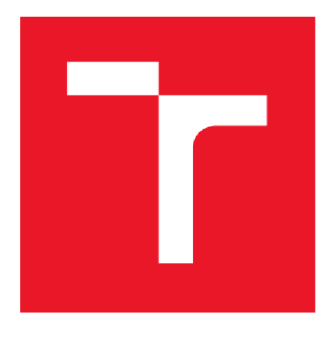

# **VYSOK É UCENI TECHNICK É V BRNE**

BRNO UNIVERSITY OF TECHNOLOGY

# FAKULTA ELEKTROTECHNIKY A KOMUNIKAČNÍCH TECHNOLOGIÍ

FACULTY OF ELECTRICAL ENGINEERING AND COMMUNICATION

# ÚSTAV ELEKTROENERGETIKY

DEPARTMENT OF ELECTRICAL POWER ENGINEERING

# NÁVRH A REALIZASE SYSTÉMOVÉ ELEKTROINSTALACE V BYTOVÉ JEDNOTCE S **VIZUALIZACÍ**

DESIGN AND IMPLEMENTATION OF SMART WIRING IN THE APARTMENT WITH VISUALIZATION

DIPLOMOVÁ PRÁCE MASTER'S THESIS

AUTHOR

AUTOR PRÁCE Bc. Marek Valo

SUPERVISOR

VEDOUCÍ PRÁCE Ing. Branislav Bátora, Ph.D.

**BRNO 2017** 

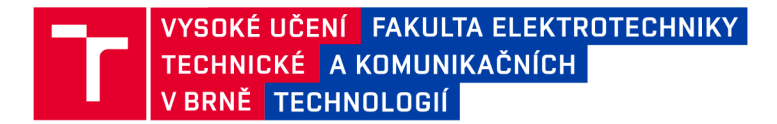

# **Diplomová práce**

magisterský navazující studijní obor Elektroenergetika

Ústav elektroenergetiky

*Student:* Bc. Marek Valo *Ročník:* 2

*ID:* 158642 *Akademický rok:* 2016/17

NÁZEV TÉMATU:

### Návrh a realizace systémové elektroinstalace v bytové jednotce

#### s vizualizací

#### POKYNY PRO VYPRACOVÁNÍ:

- 1. Zpracování projektové dokumentace skutečného provedení elektroinstalace bytové jednotky
- 2. Návrh řízení osvětlení, vytápění, zabezpečení objektu a vizualizaci na mobilní telefon pomocí systémové instalace
- 3. Zapojení a naprogramování stanovených funkcí systému

#### DOPORUČENA LITERATURA:

podle pokynů vedoucího práce

*Termín zadání:* 6.2.2017 *Termín odevzdání:* 22.5.2017

*Vedoucí práce:* Ing. Branislav Bátora, Ph.D. *Konzultant:* 

doc. Ing. Petr Toman, Ph.D.

*předseda oborové rady* 

#### **UPOZORNĚNÍ:**

**Autor diplomové práce nesmí při vytváření diplomové práce porušit autorská práva třetích osob, zejména nesmí zasahovat nedovoleným způsobem do cizích autorských práv osobnostních a musí si být plně vědom následků porušení ustanovení § 11 a následujících autorského zákona č. 121/2000 Sb., včetně možných trestněprávních důsledků vyplývajících z ustanovení části druhé, hlavy VI. díl 4 Trestního zákoníku č.40/2009 Sb.** 

**Fakulta elektrotechniky a komunikačních technologií, Vysoké učení technické v Brně / Technická 3058/10 / 616 00 / Brno** 

## **Abstrakt**

Tato práce se zabývá jak projektováním klasické a systémové elektroinstalace tak i jejich realizací a vizualizačním prostředím pro její obsluhu. Cílem této práce je realizovat projekt stávající silnoproudé a slaboproudé elektroinstalace bytové jednotky doplněný o návrh instalace systémové. Tento návrh je následně realizován v plném rozsahu.

V úvodu práce je seznámení se systémovou elektroinstalací jako takovou, doplněno o stručné porovnání současných systémů. Následují dvě kapitoly zabývající se problematikou dvou vybraných systémů pro realizaci elektroinstalace. Tyto kapitoly stručně vystihují podstatu daného systému, jeho vlastnosti a nabízené prvky systémové elektroinstalace. Poslední část práce se zabývá vlastním projektem návrhu elektroinstalace pro bytovou jednotku a postupem při jejím zprovoznění.

Praktická část se věnuje tvorbě výkresové dokumentace obsahující stávající silnoproudé a slaboproudé rozvody, návrh systémové elektroinstalace spolu s případnými úpravami rozvaděče. O projektové dokumentaci dále pojednává technická zpráva. V poslední řadě je vybraný systém zkušebně zapojen a uveden do provozu dle daných požadavků.

## **Klíčová slova**

Elektroinstalace; systémová elektroinstalace; Foxtrot; INELS; RF; programování; projektování; bytová jednotka.

## **Abstract**

This thesis deals with the classic and system wiring as well as their implementation and visualization environment for its operation. The aim of this work is to implement the project of the existing high-voltage and low-voltage wiring housing units accompanied by a design of the system wiring. This design is then fully implemented.

In the beginning of the work is introduction to system wiring as such, added by a brief comparison of current systems. Followed by two chapters dealing with two selected systems for the realization of wiring. These chapters succinctly capture the essence of the system, its characteristics and features offered by each system. The last part deals with project design of wiring for the residential unit and the procedure for its commissioning.

The practical part is dedicated to creating drawings with the existing power and low voltage distribution systems, the design of the smart wiring and electrical switchboard, together with possible modifications. The project documentation also discusses technical report. Finally, the selected system is tested and commissioned according to the requirements.

## **Keywords**

Cable wiring; smart wiring; Foxtrot; INELS; RF; programming; design; residential unit.

# **Bibliografická citace:**

VALO, M. *Návrh a realizace systémové elektroinstalace v bytové jednotce s vizualizací.* Brno: Vysoké učení technické v Brně, Fakulta elektrotechniky a komunikačních technologií, 2017. 68 s. Vedoucí diplomové práce: Ing. Branislav Bátora, PhD..

## **Prohlášení**

"Prohlašuji, že svou závěrečnou práci na téma *Návrh a realizace systémové elektroinstalace v bytové jednotce s vizualizací* jsem vypracoval samostatně pod vedením vedoucího diplomové práce a s použitím odborné literatury a dalších informačních zdrojů, které jsou všechny citovány v práci a uvedeny v seznamu literatury na konci práce.

Jako autor uvedené závěrečné práce dále prohlašuji, že v souvislosti s vytvořením této závěrečné práce jsem neporušil autorská práva třetích osob, zejména jsem nezasáhl nedovoleným způsobem do cizích autorských práv osobnostních a jsem si plně vědom následků porušení ustanovení § 11 a následujících autorského zákona č. 121/2000 Sb., včetně možných trestněprávních důsledků vyplývajících z ustanovení části druhé, hlavy VI. díl 4 Trestního zákoníku č. 40/2009 Sb.

V Brně dne **19. května 2017** 

podpis autora

# **Poděkování**

Děkuji vedoucímu diplomové práce Ing. Branislavu Bátorovi, PhD. za účinnou metodickou, pedagogickou a odbornou pomoc a další cenné rady při zpracování mé diplomové práce.

V Brně dne **19. května 2017** 

podpis autora

# **Obsah**

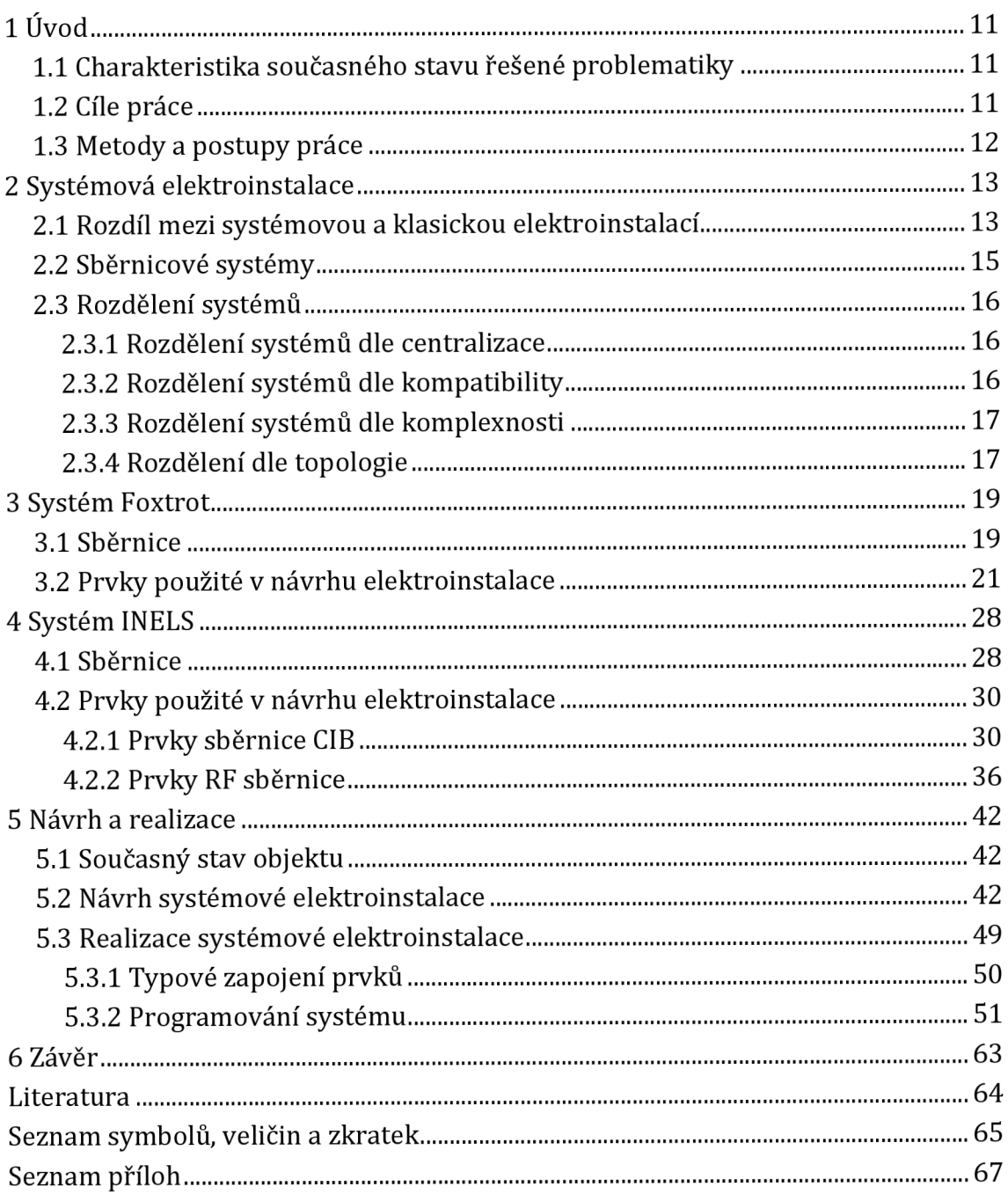

# **Seznam obrázků**

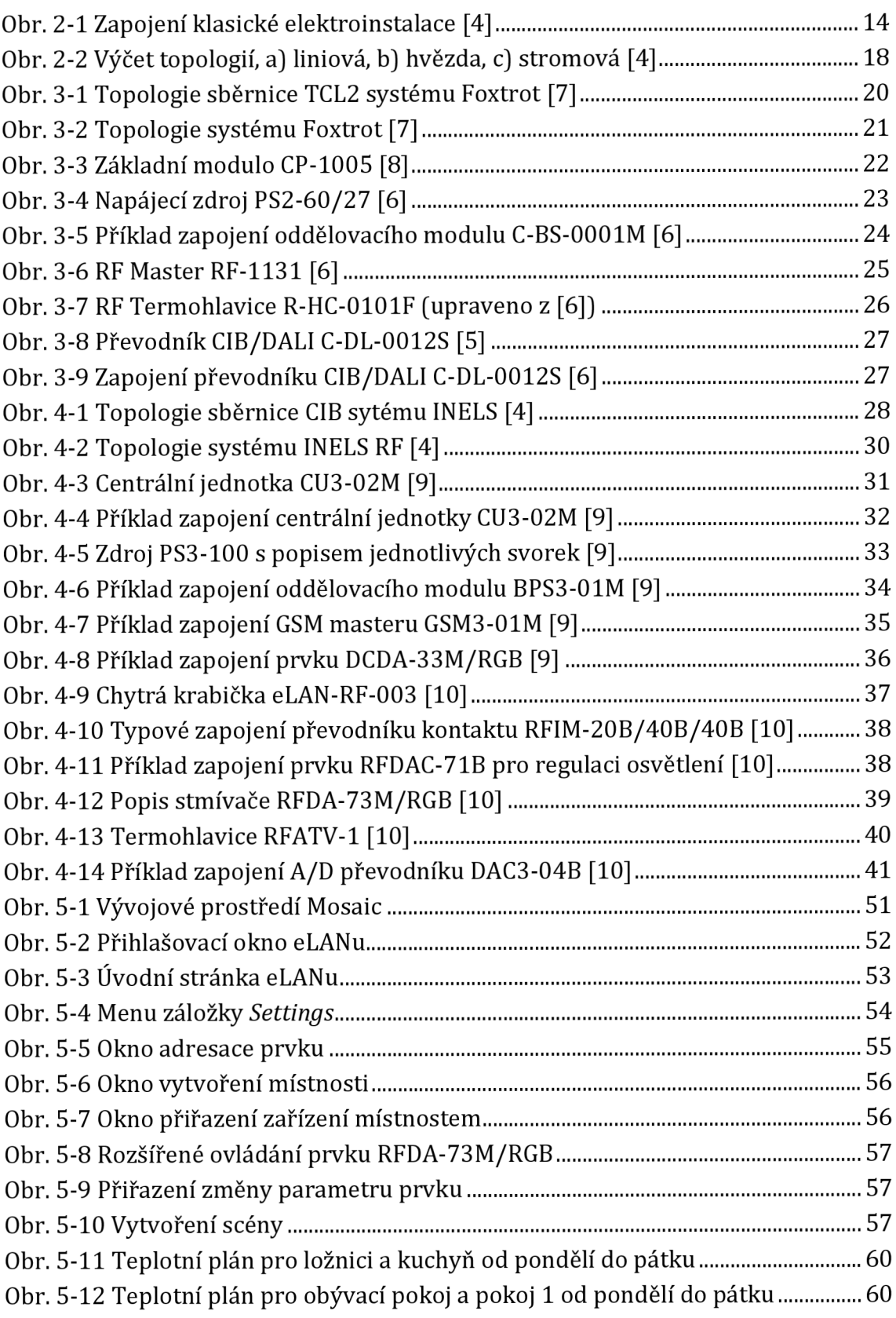

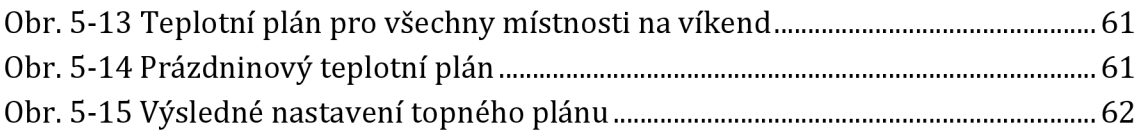

# **Seznam tabulek**

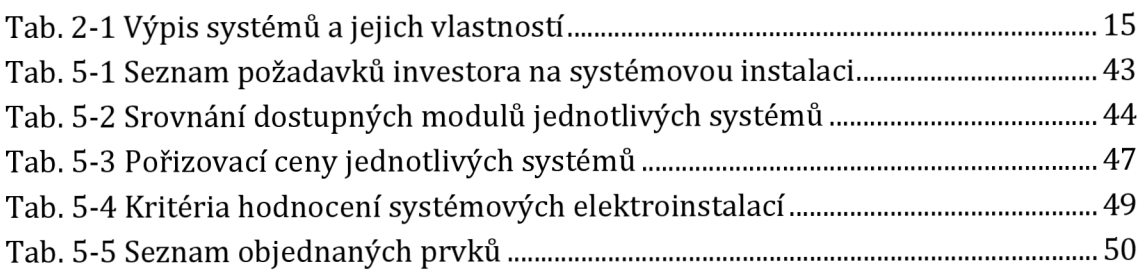

# **1 ÚVOD**

Elektroinstalace v současné době patří neodmyslitelně k základnímu vybavení rodinných domů, bytových zástaveb či jiné občanské výstavby. Za současnou podobou elektroinstalací stojí 120 let historie elektrifikace domácností plné inovací, změn a regulací. Rostoucí nároky na tyto instalace z hlediska ovládání, komfortu, efektivnějšího využití energií a podobně daly možnost vzniku elektroinstalacím systémovým, které jsou nadstavbami klasické elektroinstalace a tedy řešením těchto nároků. Zmíněná možnost vyhovět stále zvyšujícím se nárokům je motivací pro její využití v bytové jednotce dále popsané v této práci. [1]

## **1.1 Charakteristika současného stavu řešené problematiky**

Současný stav trhu se systémovými elektroinstalacemi se dostal do bodu, kdy výrobci nabízí téměř shodné prvky instalace, jen s mírnými odlišnostmi jak ve funkčnosti, tak v designu. Zatím největším rozdílem mezi jednotlivými systémy je buď jejich zaměření pokud se jedná o specializovaný systém, nebo vývojové prostředí a otevřenost systému, tedy možnost komunikace mezi systémy, u instalací komplexních. Dále rozlišujeme systémové instalace podle jejich využití a to buď v průmyslu, nebo v domácnostech. V České republice jsou momentálně v popředí výroby a distribuce systémových instalací do běžných domácností firmy Teco se svým systémem Foxtrot, ElkoEP se systémem INELS a ABB se systémem Ego-n. Tyto firmy nabízí komplexní řešení pro řízení osvětlení, řízení silových obvodů, regulaci vytápění, stínící techniku apod.

## **1.2 Cíle práce**

Cílem této diplomové práce je nastudovat problematiku systémových elektroinstalací v rámci využití v bytových jednotkách. Tyto informace nadále využít pro návrh systémové elektroinstalace v konkrétní bytové jednotce zadané investorem. Tomuto návrhu bude předcházet seznámení se s objektem, vypracování jeho stavebních a elektroinstalačních dispozic, které budou výchozími podklady k samotnému vypracování projektu. Na vypracovanou projektovou dokumentaci bude navazovat cenová kalkulace, nákup prvků instalace a typové zapojení v laboratořích pro ověření funkčnosti dle požadavků investora. Toto zapojení bude výchozím podkladem pro zapojení v domácnosti koncového uživatele tedy investora.

## **1.3 Metody a postupy práce**

První část práce se soustředí na charakterizaci systémové elektroinstalace a přehled trhu v České republice z pohledu poskytovatelů či výrobců systémových elektroinstalací.

Navazující dvě kapitoly se zabývají dvěma různými systémy pro využití v rodinných domech, bytech nebo kancelářských objektech. Tyto dva systémy byly vybrány s ohledem na požadavky investora, kdy návrh za využití systému INELS byl požadován investorem a systém Foxtrot byl navržen jako alternativa z hlediska porovnání možností s ohledem na požadavky řízení systému.

Následující kapitola popisuje postup realizace celého projektu od návrhu instalace, přes výběr mezi danými systémy až po samotné fyzické zapojení a nastavení požadovaných funkcí.

V poslední kapitole, kapitole 6 - Závěr, jsou zhodnoceny dosažené cíle.

# **2 SYSTÉMOVÁ ELEKTROINSTALACE**

V dnešní době, kdy je elektroinstalace nepostradatelnou součástí každého domu či bytové zástavby, jsou na tuto instalaci kladeny velmi vysoké požadavky. Velké množství vodičů, přístupových či ovládacích bodů, nárůst počtu nových systémů pro zabezpečení, ovládání a řízení mají za následek velkou složitost a možnou nepřehlednost instalace. Tomuto problému se dá předejít využitím systémové elektroinstalace dnes také známé pod pojmem "inteligentní" elektroinstalace. Tento systém přináší benefity jak z hlediska realizace, tak i z hlediska uživatelského. Tím jsou myšleny například benefity v podobě pohodlného a flexibilního řízení domácnosti, což může mít za následek zkvalitnění pobytu v daném objektu nebo úsporu energií. Systémová elektroinstalace je v dnešní době schopna ovládat veškeré potřebné prvky domácnosti od osvětlení, přes vytápění až po ústředny zabezpečovacího systému nebo tepelného čerpadla. Právě toto vzájemné provázání systému, sdílení informací mezi systémy, zabezpečení a správy budovy charakterizuje inteligentní budovu jako takovou. Systémová elektroinstalace může být také charakterizována jako taková, která dokáže efektivně reagovat na změny a měnící se podmínky v řízeném objektu.[1]

V současnosti roste zájem o tento druh elektroinstalace, respektive o inteligentní domy, což je objekt využívající nejen systémovou elektroinstalaci. Důvodem je zvýšená poptávka po vyšším komfortu bydlení nebo efektivnější využití možností řízení objektu. Z hlediska komfortu je systémová elektroinstalace známá pro svou flexibilitu, kdy lze danou instalaci nastavit přesně podle požadavků klienta a kdykoliv tuto konfiguraci od základu předělat. Dále je možné vyzdvihnout dálkovou kontrolu a řízení systému, sběr informací o systému v delším časovém horizontu, který slouží jako vstup pro další úpravy atd. Co se týče finančních prostředků, má tento druh elektroinstalace velký potenciál pro vyšší využití energií v celém objektu.

## **2.1 Rozdíl mezi systémovou a klasickou elektroinstalací**

Klasická elektroinstalace je světově nejrozšířenější a neužívanější druh elektroinstalace. Uplatňuje se především při jednodušších elektroinstalacích. Je složená pouze ze silového vedení. Ovládání nebo spínání jednotlivých spotřebičů je zajištěno příslušnými prvky v požadovaném místě. Tyto prvky jsou umístěny ve společném obvodu se spotřebiči.

Spotřebiče jsou tedy ovládány pouze spínáním určitého obvodu. Z takového způsobu ovládání a zapojení plyne pro klasické elektroinstalace nevýhoda omezené funkce. Obvod je pouze ve stavu sepnuto nebo vypnuto. Největší nevýhodou této elektroinstalace je nákladný a pracný způsobu jakýchkoliv úprav a nepřehledné a složité zapojení v elektroinstalacích větších rozměrů. Nízká pořizovací cena je značnou výhodou oproti instalaci inteligentní a to je také důvod, proč se tento typ elektroinstalace běžně využívá v malých, menších nebo středně velkých rezidenčních objektech po celém světě. Klasická instalace je vhodná pro větší objekty pouze tehdy, nevyžaduje-li složité ovládání.

Naproti tomu systémová elektroinstalace vyhovuje současným trendům, čím jsou spoření času a energie, pohodlného ovládání a jednoduchého zapojení, což jsou hlavní výsady systémové instalace. Instalace se v tomto systému skládá ze tří nejpodstatnějších prvků: senzorů, aktorů a centrální jednotky. Senzory jsou ovládací části instalace, které detekují požadavky na systém. Aktory tyto požadavky realizují pomocí sepnutí daného silového obvodu. Páteř této instalace tvoří datová sběrnice, na kterou jsou připojeny všechny prvky instalace (centrální jednotka, aktory, senzory). Centrální jednotka plní roli hlavního řídícího prvku, kdy v ní lze nastavit požadované funkce pomocí spojení s PC a softwarového rozhraní. Takovouto instalací můžeme plně zautomatizovat chod domácnosti, jako například ovládání teploty v pokojích, osvětlení, okenních žaluzií atd. Výhodou této instalace je její jednoduchost při projektování. Nevýhodou je ovšem cenová náročnost samotné realizace v menších objektech. [2,3]

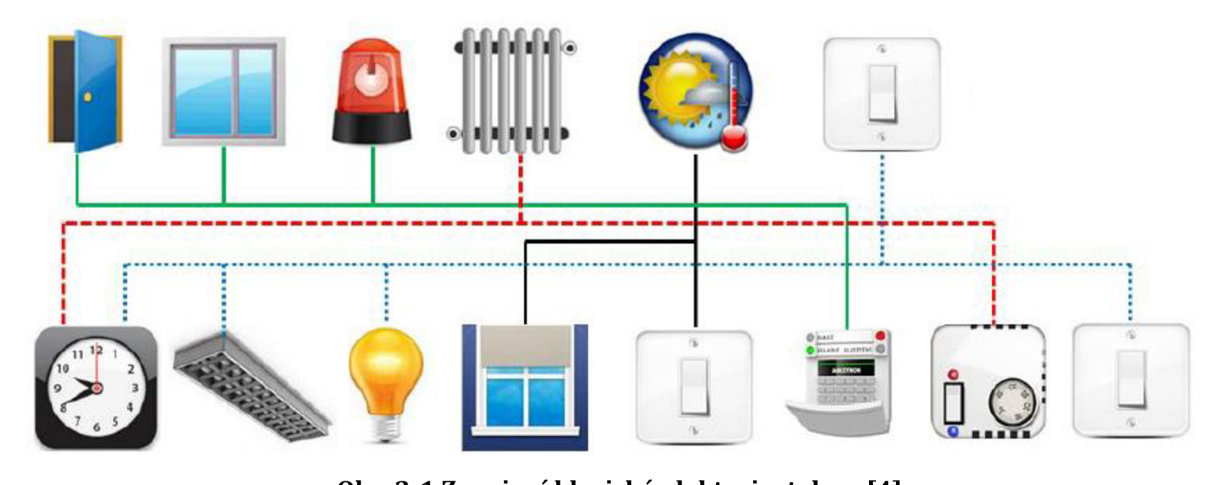

**Obr. 2-1 Zapojení klasické elektroinstalace [4]** 

## **2.2 Sběrnicové systémy**

Podstatou systémového řízení budov je komunikace pomocí sběrnice předávající informace jednotlivým ovládacím prvkům anebo výkonovým členům. V instalaci klasické je takováto interakce mezi ovládacím prvkem a spotřebičem zprostředkována silovým vedení na napěťové úrovni 230 V. Systémové řízení využívá k ovládání společnou datovou sběrnici, na základě jejíž instrukcí je realizováno ovládání. Základním principem je komunikace mezi akčními členy a snímači. Komunikace je nezávislá na silovém propojení spotřebičů, závislá je však na sběrnici tvořené sdělovacím kabelem, silovým vedením nebo bezdrátovým spojením.

Připojování akčních členů nebo snímačů je realizováno na sběrnici bez ohledu na příslušnost k silovému obvodu nebo jeho pořadí. Některé z prvků jsou připojeny pouze ke sběrnici, nebo zároveň ke sběrnici a k silovému obvodu. Prvkům, které se připojují pouze na sběrnici (např. snímačům), stačí pouze napájení malým napětím. Toto napájení zajišťuje sama sběrnice.

V současné době existuje velká škála výrobců, topologií systémů a sběrnicí. Výběr je proto závislý na požadavcích investora, kompatibilitě prvků a povaze a rozsahu realizované elektroinstalace.

Základní výpis systémů:

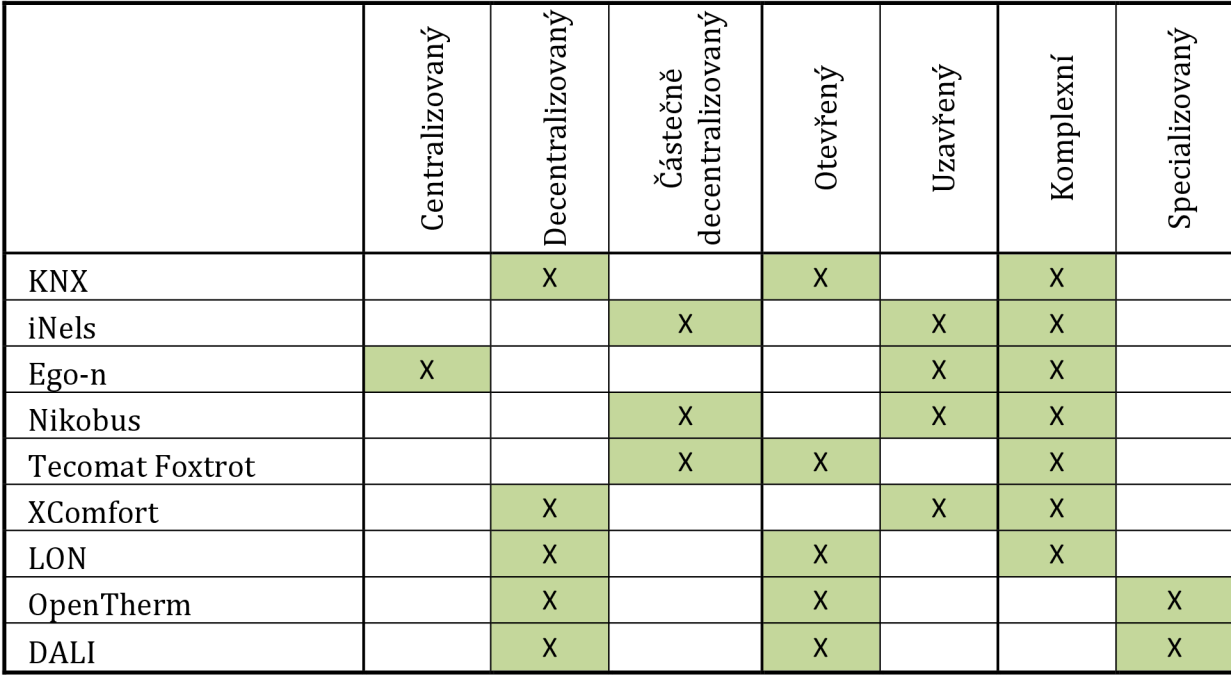

Tab. 2-1 Výpis systémů a jejich vlastností

## **2.3 Rozdělení systémů**

## **2.3.1 Rozdělení systémů dle centralizace**

### **• Centralizovaný systém**

Systém s hlavní řídící jednotkou. Tato jednotka je nadřazena ostatním prvkům elektroinstalace. Veškeré vstupy a výstupy jsou s centrálním řízením spojeny hvězdicově, tzn., že každý účastník je s tímto řízením spojen samostatně. Komunikace mezi účastníky probíhá pouze prostřednictvím této centrální jednotky. Uplatňuje se především v menších objektech, např. byty, kanceláře, rodinné domy...[5]

### **• Decentralizovaný systém**

Tento druh systém nedisponuje pouze jednou hlavní řídící jednotkou, ale větším počtem těchto jednotek, které jsou rozmístěny po budově. Tyto řídící jednotky jsou většinou reprezentovány lokálně umístěnými mikroprocesory s pamětí, které má každý účastník (aktor i senzor) a jsou připojeny na sběrnici. V tomto případě není žádný prvek nadřazen. Decentralizovaného systému se využívá u větších objektu, např. výrobní závody, halové komplexy, administrativní budovy...[5]

### **• Částečně decentralizovaný systém**

Částečně decentralizovaný vznikne spojením centralizovaného a decentralizovaného systému. Známý také pod pojmem hybridní systém. [5]

## **2.3.2 Rozdělení systémů dle kompatibility**

### **• Otevřený systém**

Zaručuje kompatibilitu se zařízeními jiných výrobců, jejž využívají veřejně dostupných standardů (IEC, EN, ANSI, ISO). Tato vlastnost má mnohdy dopad na cenu jednotlivých komponent, proto se spíše využívají pro větší objekty. [5]

### **• Uzavřený systém**

Systém pouze jednoho výrobce. Způsob fungování systému a komunikace není kompatibilní se systémovými prvky jiných výrobců. Tento fakt se

projevuje na ceně prvků, a proto se uzavřených systémů využívá v menších objektech. Jedná se ale o velice uživatelsky přátelské systémy. U takovýchto systémů jsou zákazníci většinou limitováni menším výběrem a variabilitou prvků od jediného výrobce. [5]

## **2.3.3 Rozdělení systémů dle komplexnosti**

### **• Komplexní systém**

Komplexní je označení pro systém, který umožňuje řízení více úloh a technologií.

### **• Specializovaný systém**

Systém specializující se na řízení pouze jedné oblasti, např. osvětlení, topení...

## **2.3.4 Rozdělení dle topologie**

### **• Lineární**

Veškeré prvky jsou postupně připojovány na průběžnou sběrnici. Takto řešená instalace vyžaduje menší množství propojovacího kabelu a její propojení je přirozenější. Lineární struktura má za následek, že je sběrnice rozdělena na menší části a proto musí být konektorově spojena, což může být zdrojem poruch v síti. Při takovéto poruše je většinou postiženo výpadkem více stanic. [5]

## **• Sériová**

Prvky jsou zapojovány sériově za sebou a odbočky nejsou dovoleny, přičemž konce musí být vybaveny terminačními odpory. [5]

### **• Kruhová**

Postupné propojení účastníků tvoří kruhovou topologii. Nesmí dojít k uzavření kruhu. [5]

### **• Hvězdicová**

Topologie, u které je každý z účastníků připojen zvlášť k řídící jednotce. U této topologie je vyšší spotřeba propojovacích kabelů vynahrazena vyšší mírou spolehlivosti. [5]

#### **• Stromová**

Ovládací prvky jsou rozmístěny do větví, které jsou následně napojeny na páteřní sběrnici. Tento druh topologie umožňuje plynulý provoz celé sítě i při výpadku některé z větví. Dále je zde možnost komunikace jen v určitých, uživatelem zvolených, větvích. [5]

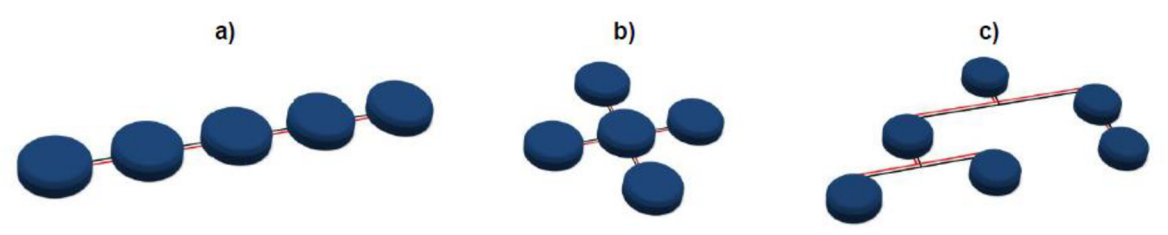

**Obr. 2-2 Výčet topologií, a) liniová, b) hvězda, c) stromová [4]** 

# **3 SYSTÉM FOXTROT**

Tecomat Foxtrot je regulační a řídící modulární systém od firmy Teco a.s. Tento systém podporuje řadu vstupně/výstupních periférií, které zaručují jeho komplexnost při řešení automatizace objektu.

Základní možnosti regulace, automatizace, měření a ovládání pomocí tohoto systému jsou uvedeny v následujících kapitolách. Důraz je kladen na ovládací prvky využité v samotném projektu.

## **3.1 Sběrnice**

### **• CIB**

Tato sběrnice vyvinutá firmou Teco a.s. je uzpůsobená k velice odolnému a flexibilnímu připojení periferií k základnímu modulu. Na sběrnici se připojují periferní moduly řady CFox jako např. tlačítka, termostaty, čidla apod. Nejčastějším využitím je potom oblast měření a regulace nebo tzv. "inteligentní domy". [6]

Sběrnice CIB má libovolnou topologii a na 1 větev je možno připojit až 32 periferních modulů. Tyto větve jsou tvořeny master moduly. Takovýto modul obsahuje každý základní modul. Pro rozšíření počtu master modulů se používá externích master modulů, kde každý z těchto externích modulů umožňuje připojení dvou větví CIB sběrnice (tedy 64 (2x32) periferních modulů). Ke každému základnímu modulu lze připojit maximálně 4 externí master moduly). [6]

Jedná se o dvouvodičovou sběrnici napájenou ze zdroje stejnosměrného napětí o hodnotách 24 V DC nebo 27 V DC. Takováto napěťová hladina umožňuje sběrnici funkci nejen komunikační ale i napájecí, s nutností hlídání maximálního odběru všech napájených účastníků a úbytků napětí, aby nedošlo k poklesu napětí pod tolerovanou hodnotu

Při instalaci se využívá kabelů se stíněnými kroucenými páry o průměru žíly nejméně 0,6 mm, např. J-Y(Sť)Ylx2xO,8. Využívá se i kabelů s dvěma kroucenými páry, kde je jeden pár nevyužitý a slouží jako záloha při mechanické poruše kabelu, např. YCYM 2x2x0,8. Nedoporučuje se mít sběrnici delší než 500m. [6]

#### **• TCL2**

Tato sběrnice slouží k propojení mezi moduly řady Foxtrot. Pro správnou komunikaci modulů Foxtrot musí být vzájemně propojeny. Sběrnice TCL2 má lineární topologii, proto musí být spojení provedeno lineárně. Za začátek sběrnice se považuje centrální modul, za končený se považuje speciální zakončovací člen KB-0290 nebo poslední připojený modul v linii a musí být osazen 120  $\Omega$  odporem. [6]

Připojování na sběrnici TCL2 má limity v počtu připojených zařízení. Tyto maximální počty připojených modulů se odvíjí od jejích zařazení do skupin a jejich typů. Veškeré základní moduly disponují jedním masterem sběrnice TCL2, výjimkou je pak modul CP-1003, ten má tyto mastery 2 (TCL2A a TCL2B). [6]

Pro instalaci této sběrnice se využívá opět kvalitního stíněného kabelu s dvěma kroucenými páry. Na delší vzdálenosti lze využít optického kabelu s použitím příslušného převodníku. [6]

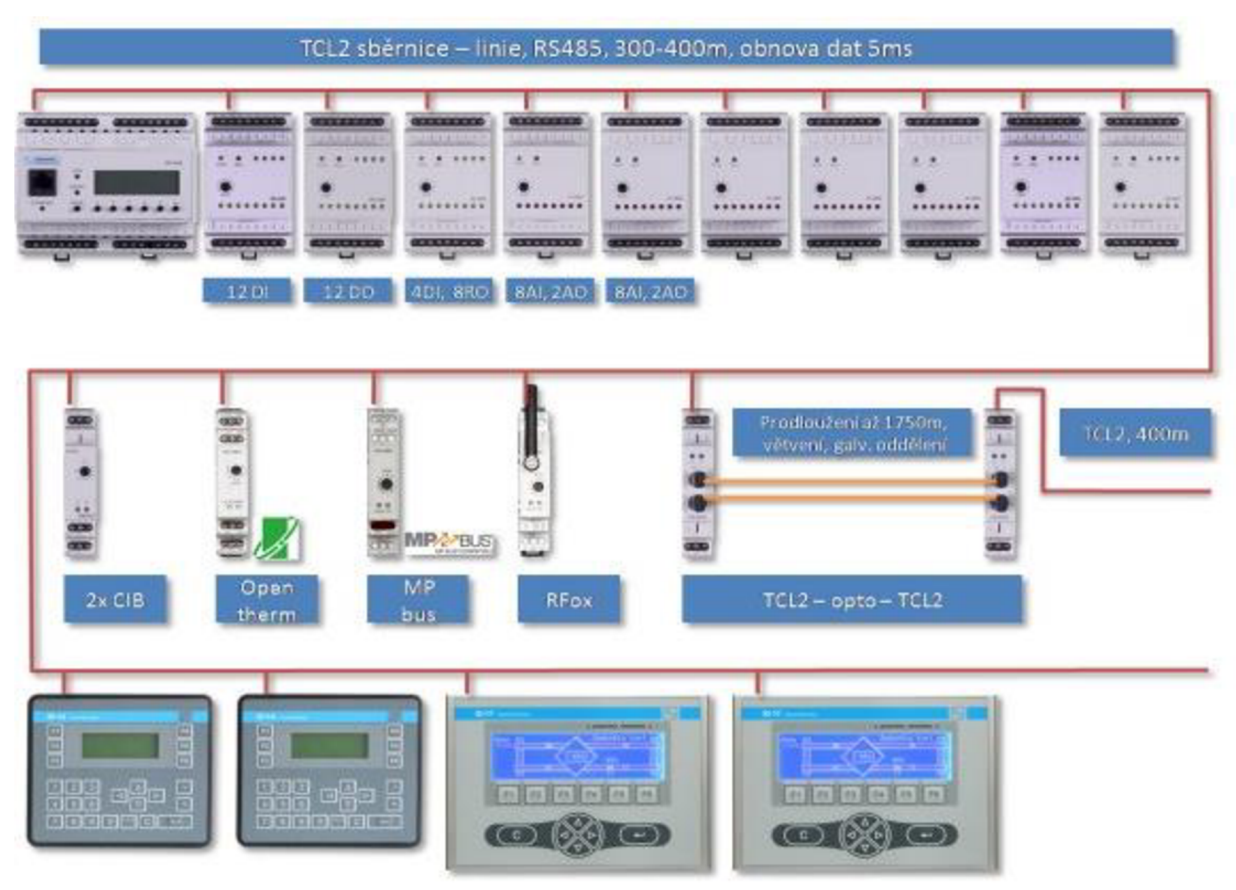

**Obr. 3-1 Topologie sběrnice TCL2 systému Foxtrot [7]** 

#### **• RFox**

Bezdrátová radiová sběrnice provozovaná na kmitočtu 868 MHz . Slouží pro komunikaci s bezdrátovými, bateriově napájenými periferními moduly stejnojmenné řady RFox. Tato sběrnice je tvořena jedním řídícím masterem. K tomuto modulu lze bezdrátově připojit až 64 periferních modulů. Takováto síť má topologii typu hvězda. Při potřebě zvětšení dosahu masteru u větších objektů se do instalace zařazuje opakovač neboli router, který tento dosah zvětší. Síťe s využitím routerů mají topologii typu mesh a v rámci jedné mesh sítě je možno využít maximálně 4 routerů. [6]

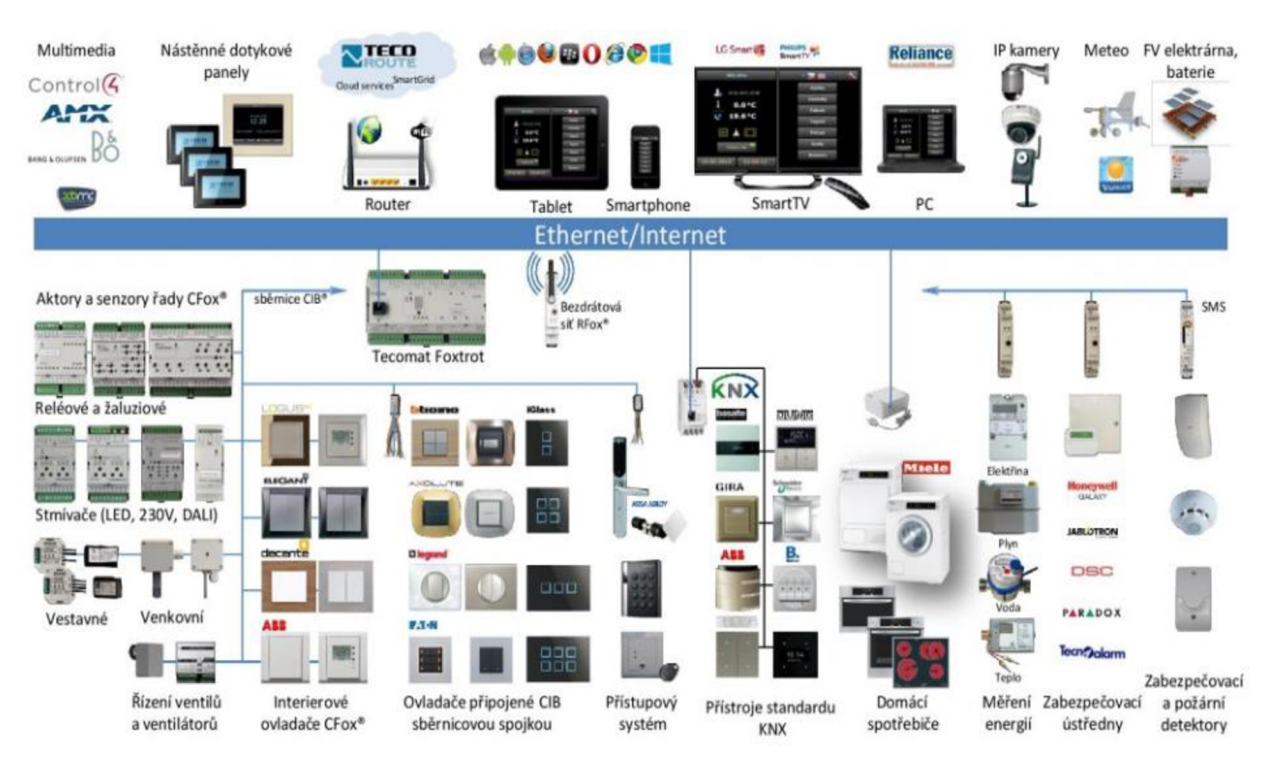

**Obr. 3-2 Topologie systému Foxtrot [7]** 

## **3.2 Prvky použité v návrhu elektroinstalace**

V této kapitole jsou popsány moduly využitelné ve vlastním návrhu elektroinstalace s ohledem na požadavky investora. Tyto moduly jsou základním vybavením jednoduché domovní systémové elektroinstalace pro řízení osvětlení, vytápění, žaluzií a silových obvodů. Daný výrobce nabízí širokou škálu jak multifunkčních ovládacích modulů tak i těch vysoce specializovaných se striktně daným využitím. Pro splnění požadavků investora vdan é bytové jednotce jsou tyto moduly ovšem nevyužitelné nebo ekonomicky neefektivní, proto se v následující kapitole neobjeví.

### **• Základní modul CP-1005**

Základní modul nepostradatelný při řízení instalace inteligentního domu. Zpracovává veškeré naprogramované funkce a prostřednictvím sběrnic je předává příslušným aktorům. Proti ztrátě těchto dat je takovýto modul zálohovaný záložní baterií. [6] Vyžaduje napájení 24 V DC, obsahuje 6 analogových vstupů pro připojení např. teplotních čidel, 2 analogové výstupy, 6 reléových výstupů, Ethernet 10/100 Mbit a 2 sériové kanály (CH1 a CH2) pro osazení submodulů (GMS komunikace, EZS ústředna atd..) [6]

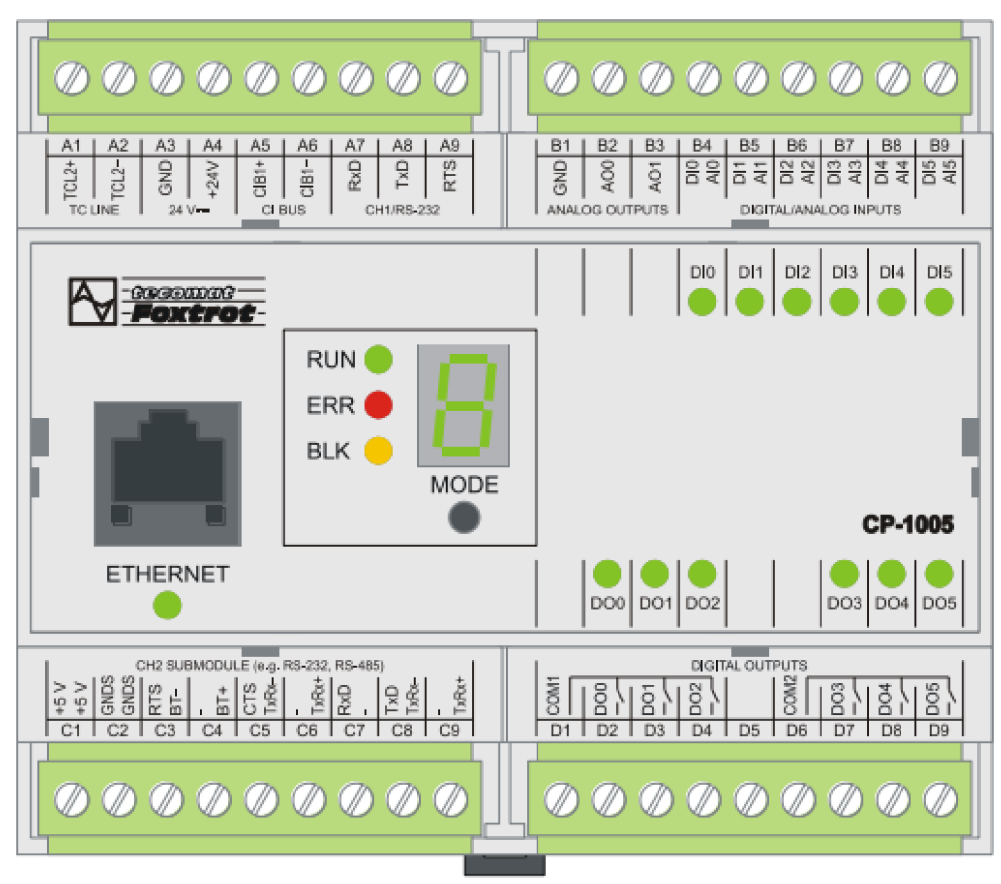

**Obr. 3-3 Základní modulo CP-1005 [8]** 

## **• Napájecí zdroj PS2-60/27**

Jedná se o síťový spínaný zdroj, který disponuje dvěma hladinami pevného výstupního napětí, a to 27,2 V DC při maximálním proudu 2,2 A a 12 V DC při maximálním proudu 0,3 A. Pro každou hladinu je osazen 4 svorkami výstupu. Jeho celkový výkon je 60 W. Hladina 12 V je určena pro napájení prvků EZS a EPS. [12]

Napájení je realizováno standardní rozvodnou sítí TN-C-S 230 V AC. Tento 230V vstup je nutné ošetřit přepěťovou ochranou. Tento zdroj vyhovuje požadavkům na bezpečné transformátory, tudíž je to zdrojem malého bezpečného napětí SELV. [4] Pro tento zdroj není vyžadováno nucené chlazení. [6]

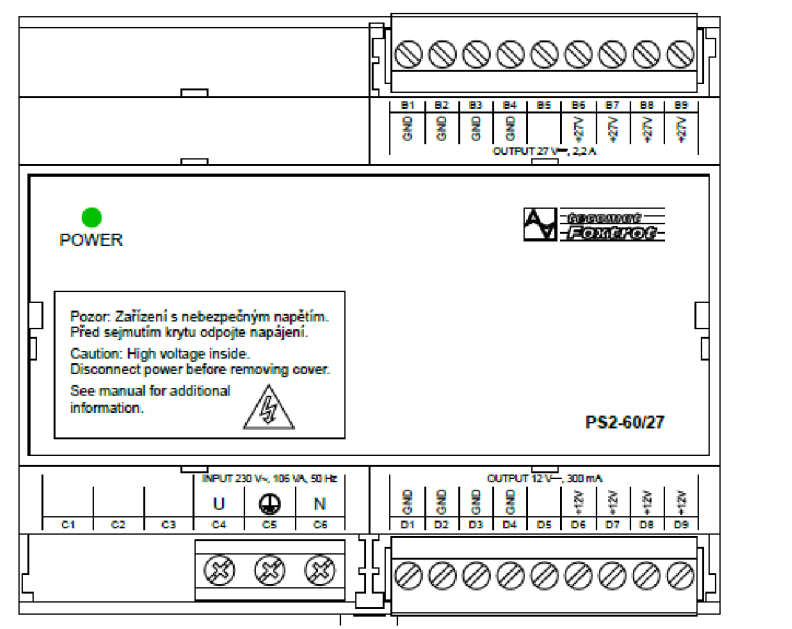

**Obr. 3-4 Napájecí zdroj PS2-60/27 [6]** 

### **• Oddělovací modul C-BS-0001M**

Tento modul zajišťuje oddělení napájení sběrnice CIB od napájení periferních modulů a mastera sběrnice. Toto oddělení je vhodné zejména díky posílení napájecích obvodů sběrnice CIB a také díky oddělení vlastní komunikace od napájecího modulu. [6]

Tento modul umožňuje zatížení sběrnice až 1 A. [6]

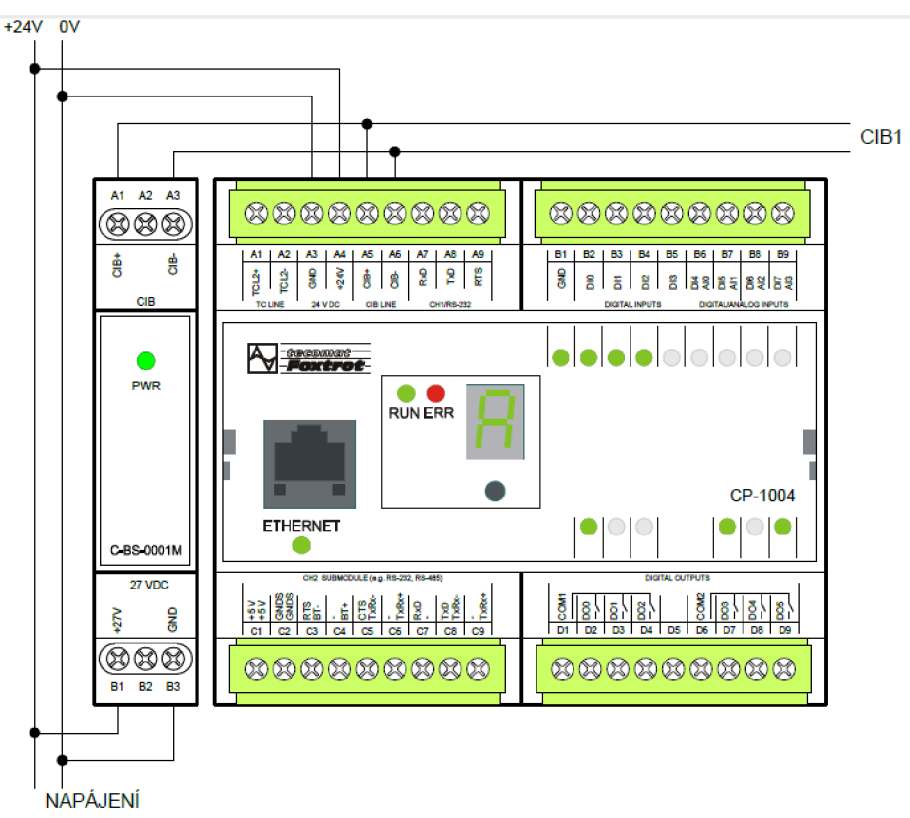

**Obr. 3-5 Příklad zapojení oddělovacího modulu C-BS-OOOIM [6]** 

### **• RF Master RF-1131**

Nezbytný modul pro zařazení prvků řady RFox do realizované instalace. Zprostředkovává bezdrátovou komunikaci periferních bezdrátových modulů. Přijatý signál posílá po sběrnici TCL 2 do základního modulu. Kapacita tohoto modulu je až 64 periferních RF modulů. [6]

Pro tento modul je požadováno napájecí napětí o hodnotě 24 V DC. [6]

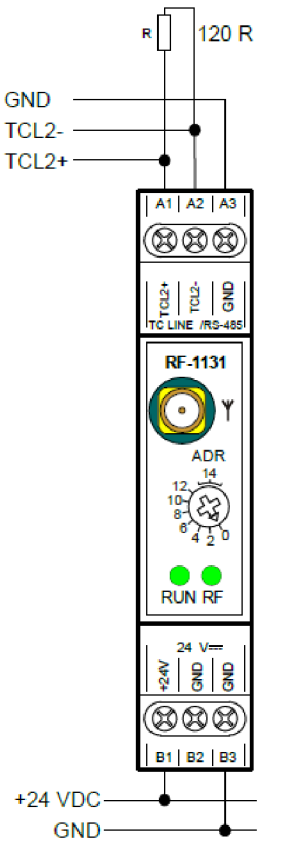

**Obr. 3-6 RF Master RF-1131 [6]** 

#### **• Ovladač C-WS-0400R**

Jedná se o nástěnný ovládací modul obsahující 4 tlačítka s krátkocestným ovládáním. K tomuto ovladači je možno připojit dále až 2 externí teplotní čidla pro zajištění měření prostorové teploty. U tohoto modulu je široká škála využitelných designů krytů a rámečků. Jeho uzpůsobení vyhovuje instalaci do standardních instalačních krabic. Tento modul je vybaven svorkovnicí pro připojení metalické sběrnice CIB a pro připojení teplotních čidel. [6]

### **• RF Termohlavice R-HC-0101F**

Jedná se o bezdrátové provedení modulu termostatické hlavice určenou pro ovládání ventilů radiátorů. V modulu se mimo proporcionálního pohonu nachází také tepelné čidlo pro monitorování teploty místnosti, v níž je umístěn. Dále obsahuje párovací tlačítko a signalizační LED diodu pro indikaci stavu baterií. Pro šetření baterií je hlavice vybavena módem sleep, kdy je uvedena v nečinnost a po určitém intervalu se

opět probouzí a navazuje spojení s přijímačem RF signálu. Tento interval je výrobcem stanoven na 7 minut. Hlavice je dále vybavena funkcí pravidelného protáčení dráhy ventilu, která působí jako prevence proti zatuhnutí ventilu. [6]

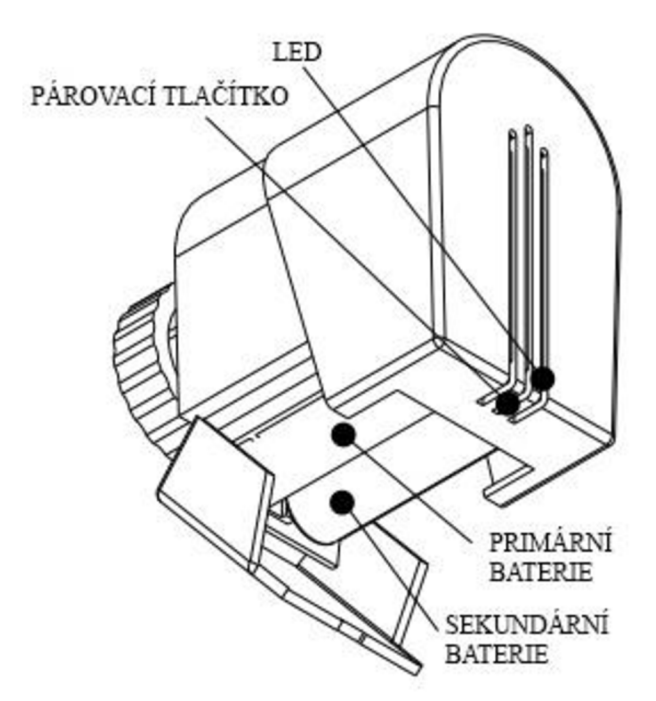

**Obr. 3-7 RF Termohlavice R-HC-0101F (upraveno z [6])** 

#### **• Převodník CIB/DALI C-DL-0012S**

Tento modul je uzpůsoben pro převod CIB sběrnice na DALI sběrnici pro řízení osvětlení pomocí osvětlovacích modulů DALI. Na jeden takovýto převodník je možno připojit až 12 DALI modulů. Pro adresaci osvětlovacích modulů má převodník integrovanou podporu pro "random" adresaci. Převodník figuruje v hierarchii DALI sběrnice jako master, podporuje základní zapojení sběrnice DALI, tedy s jediným masterem. Převodník dokáže dále podporovat režim sběrnice DSI. Provedení modulu umožňuje montáž do distribučního boxu nebo pod kryt zařízení. Převodník je dále vybaven LED diodou pro signalizaci obsluhy z CIB sběrnice. [6]

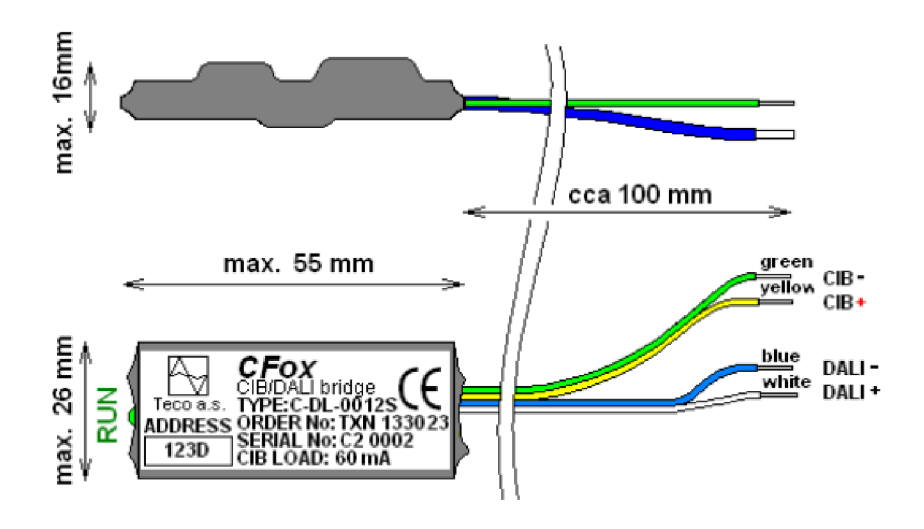

**Obr. 3-8 Převodník CIB/DALI C-DL-0012S [5]** 

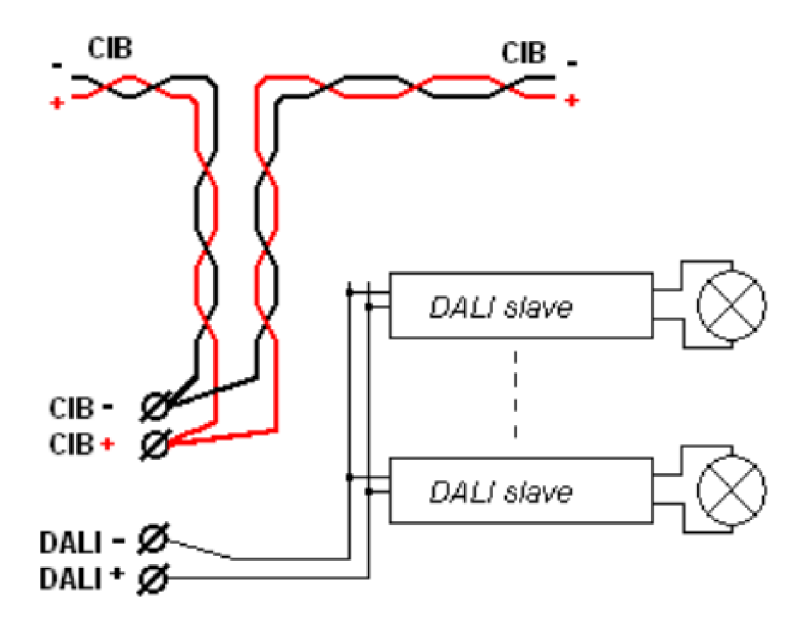

DALI <sup>+</sup> *0* **Obr. 3-9 Zapojení převodníku CIB/DALI C-DL-0012S [6]** 

# **4 SYSTEM INELS**

Systém inteligentní elektroinstalace INELS je produktem firmy ELKO EP jejíž sídlo se nachází v Holešově. V nabídce firmy se nachází jak systémové prvky instalované a řízené přes metalickou sběrnici CIB a nebo v bezdrátovém provedení RF Control a mimo systémovou elektroinstalaci se zabývá také modulovými elektronickými přístroji a dalším elektropříslušenstvím. [9]

## **4.1 Sběrnice**

## **• CIB**

Pro prvky systémové elektroinstalace INELS platí obdobná pravidla, jež jsou popsána v kapitole 3.1. Sběrnice CIB je využita pro připojení periferií k centrální jednotce a to s libovolnou topologií která je charakteristická tomuto druhu sběrnice. Je napájená zdrojem s výstupním napětím 24 V DC nebo 27 V DC a na jednoho mastera CIB sběrnice je možno připojit až 32 periferních modulů. [9]

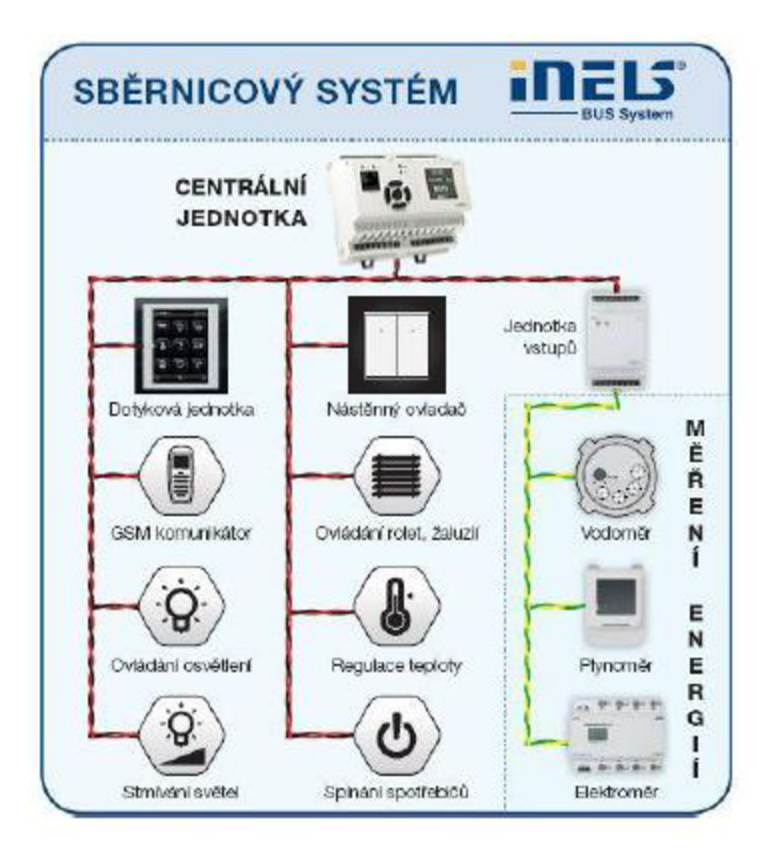

**Obr. 4-1 Topologie sběrnice CIB sytému INELS [4]** 

#### **• EBM**

Sběrnice EBM je charakteristická pro systém INELS a slouží jako komunikační most mezi centrální jednotkou a externími mastery, GSM komunikátory nebo převodníky. Tato sběrnice je charakteristická svou přísně liniovou topologií, kdy se vodiče zapojují na svorky EBM+ nebo EBM-, přičemž nelze tyto vodiče zaměnit. Při její instalaci je nutno dbát všech požadavků na instalaci rozhraní RS485, dále délka větve sběrnice může dosáhnout v maximu až 500 m a oba konce sběrnice musí být osazeny zakončovacími odpory o jmenovité hodnotě 120  $\Omega$ . [9]

### **• INELS RF**

Sběrnice založená na radiové komunikaci využívající čtyři různé frekvence a to 866 MHz, 868 MHz, 916 MHz a 922 MHz. Tato sběrnice je pro komunikaci periferních, bezdrátových, bateriově napájených modulů systémové instalace. V případě využití RF periferií v instalaci kombinující bezdrátové prvky s prvky připojenými na metalickou sběrnici, je jejich počet limitován typem RF masteru, kterým je v této konfiguraci centrální jednotka CU3-02M. U varianty plně bezdrátové instalace je počet periferií omezen na 40 prvků INELS RF plus 30 detektorů Oasis v případě využití chytré krabičky eLAN-RF-003 nebo ovládací dotykové jednotky RF Touch-B. V případě nedostatečného signálu lze využít opakovače signálu. [9]

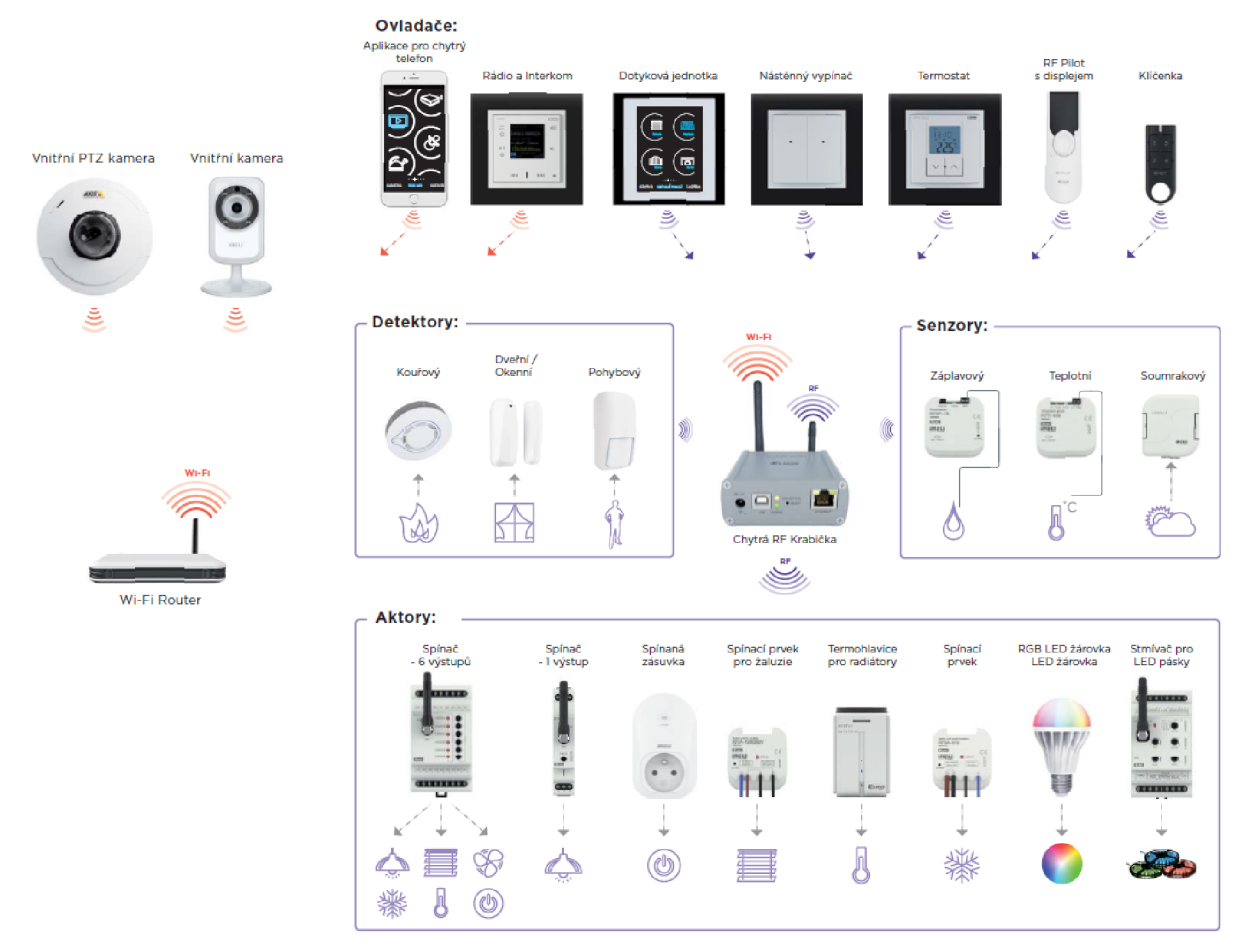

**Obr. 4-2 Topologie systému INELS RF [4]** 

## **4.2 Prvky použité v návrhu elektroinstalace**

Obdobně jako u návrhu systému Foxtrot zde budou uvedeny pouze prvky využité pro návrh systémové instalace v dané bytové jednotce, které splňují funkce požadované investorem. Systém INELS ovšem také nabízí, stejně jako systém Foxtrot, širokou škálu ovládacích, vizualizačních a měřících prvků, které mohou být využity pro různé druhy objektů, zde ale tyto prvky popsány nebudou.

## **4.2.1 Prvky sběrnice CIB**

### **• Centrální jednotka CU3-02M**

Napájecí zdroj PS3-100 Jedná se o řídící jednotku celého systému, komunikuje s veškerými periferiemi, sbírá z nich data, které následně vyhodnocuje prostřednictvím

přednastavených algoritmů nebo povelů a tím dává podnět aktorům vykonat přednastavenou funkci. Tato jednotka je vybavena dvěma výstupy pro sběrnici CIB, tedy k ní lze připojit až 64 externích jednotek systému INELS. Ve své výbavě obsahuje také RF master pro připojení bezdrátových externích modulů. Pro zálohu dat a projektu je v této centrální jednotce nonvolaritní vnitřní paměť s možností zálohovat reálný čas po dobu 10 dnů. OLED display na přední straně jednotky slouží k zobrazování aktuálního stavu jednotky a prostřednictvím něj je umožněno síťové nastavení, nastavení času, data nebo služeb. Pro pohyb v menu jsou na přední straně jednotky také umístěny šipky. Vybavení centrální jednotky je doplněno o 4 bezpotenciálové vstupy a 2 analogové vstupy 0-30 V. Konektivitu se serverem nebo uživatelem zprostředkovává konektor RJ45 pro připojení ethernetu. [9]

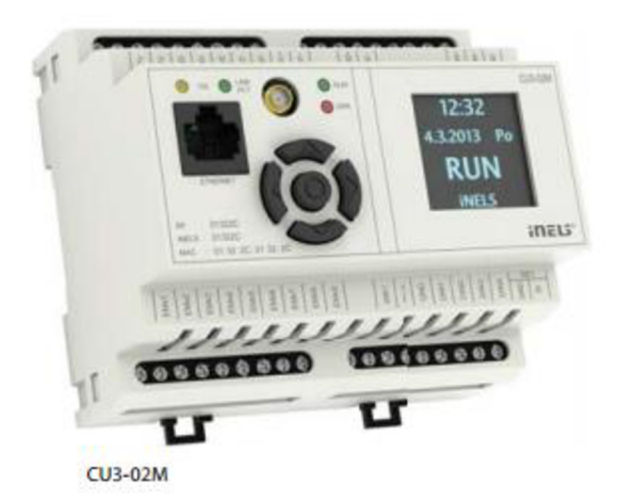

**Obr. 4-3 Centrální jednotka CU3-02M [9]** 

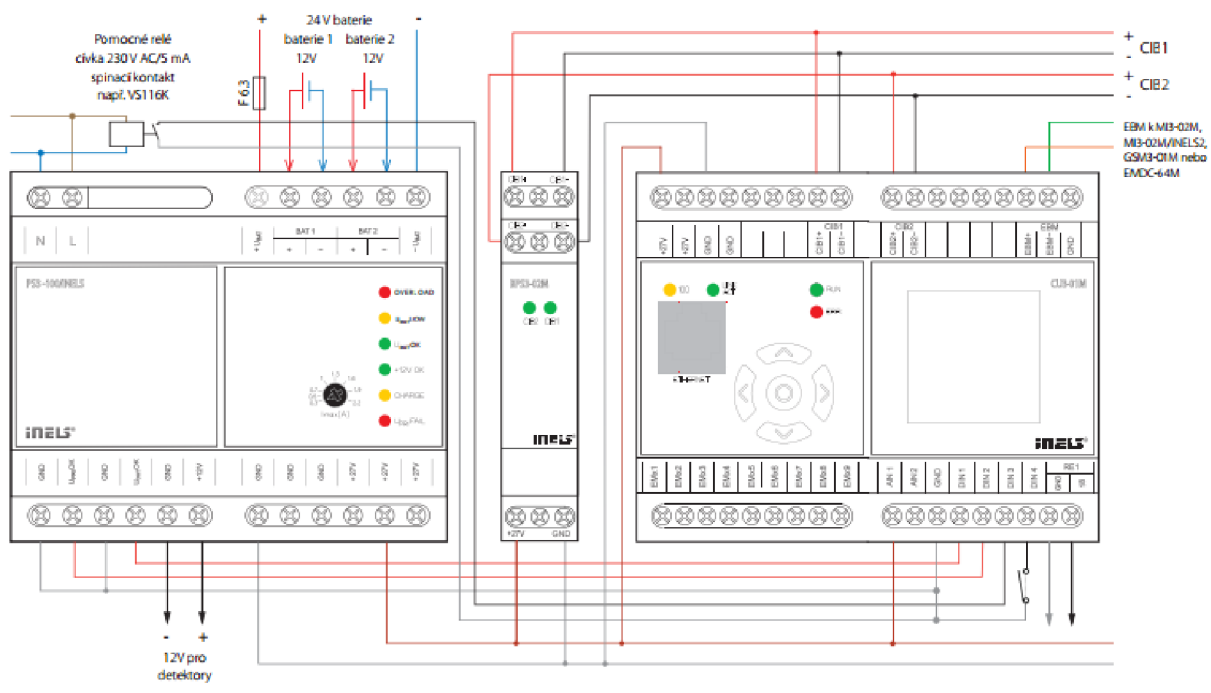

**Obr. 4-4 Příklad zapojení centrální jednotky CU3-02M [9]** 

### **• Zdroj PS3-100**

Zdroj pro napájení jak modulů na DIN lištu systému INELS ale také napájením externích modulu prostřednictvím sběrnice. Zdroj se skládá z více funkčních bloků, kdy je základní část tvořená spínaným stabilizovaným zdrojem tou nejdůležitější částí. Tento zdroj má výkon 100 W a je vybaven dvěma výstupy o různých napěťových hladinách a to 27,6 V což je napětí potřebné k napájení systému INELS nebo napájení záložních baterií a napěťová hladina 12,2 V slouží pro napájení např. prvků EZS či EPS. Dalším funkčním blokem jsou obvody pro zálohování a dobíjení baterií a přepínání jejich stavů. Posledním blokem jsou přístroje vykonávající signalizační funkci a stavové výstupy. Zdroje je vybaven svorkami pro přivedení vstupního nejen síťového napětí, ale může být napájen napětím v rozsahu 100-250 V AC. [9]

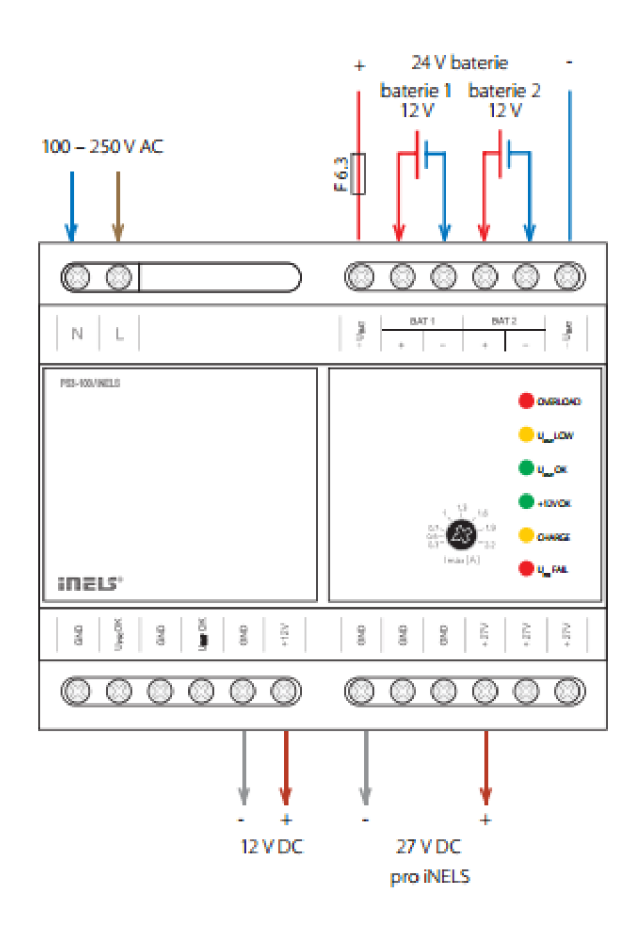

**Obr. 4-5 Zdroj PS3-100 s popisem jednotlivých svorek [9]** 

### **• Oddělovací modul BPS3-01M**

Tento modul slouží k impedančnímu oddělení napájecího napětí a sběrnice CIB. Připojená větev sběrnice CIB může napájet moduly s celkovým zatížením o hodnotě až 3 A případně 2x1 A v situaci kdy jsou na modul připojeny 2 větve. V základní výbavě jsou výstupy modulu opatřeny nadproudovou a přepěťovou ochranou a signalizací diodami LED. [9]

BPS3-01M

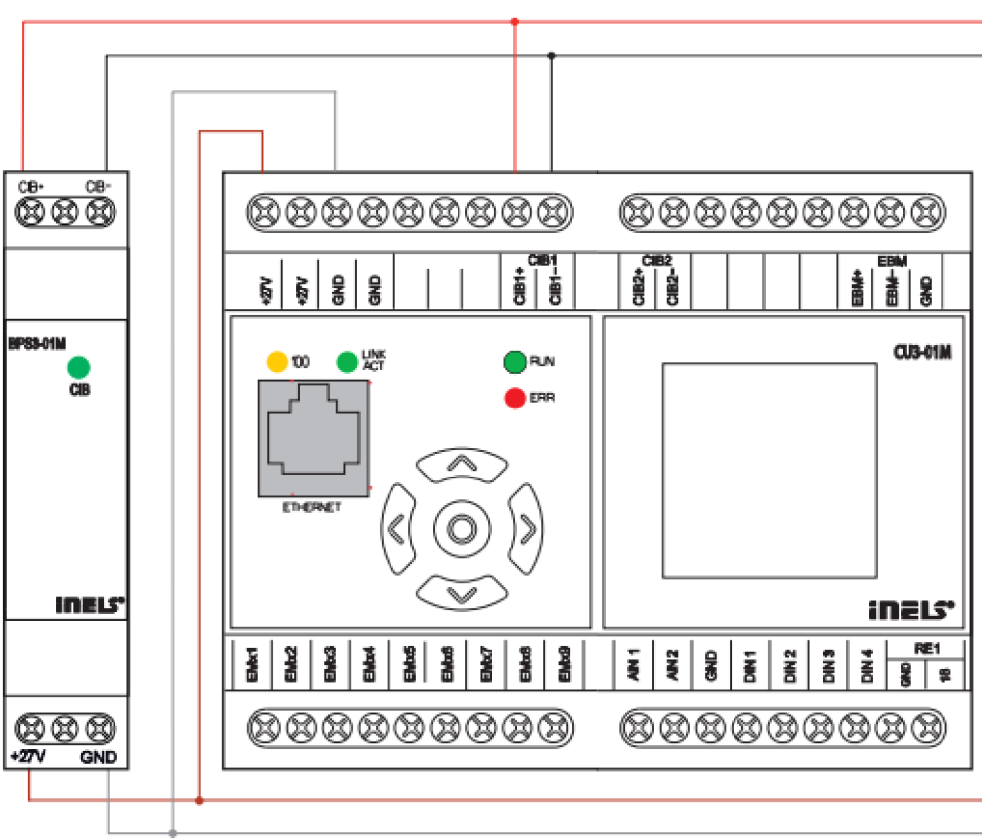

**Obr. 4-6 Příklad zapojení oddělovacího modulu BPS3-01M [9]** 

#### **• GSM Master GSM-01M**

Modul zprostředkovávající komunikaci se systémem INELS pomocí příkazu zasílaných v SMS zprávách prostřednictvím mobilního telefonu. Prostřednictvím SMS zpráv nebo volání lze systém INELS nejen ovládat ale tako z něj získávat požadované informace o stavu systému nebo aktuálních událostech. Ve vývojovém prostředí lze využít 8 slotů pro reakci na příchozí a odchozí hovory a 32 slotů pro reakci na příchozí nebo odchozí SMS zprávy. Modul je vybaven mini USB slotem pro servis zařízení, nebo lze pro stejný účel využít vývojové prostředí Inels design manager 3. Součástí modulu je také externí magnetická anténa a slot pro vložení sim karty. [9]

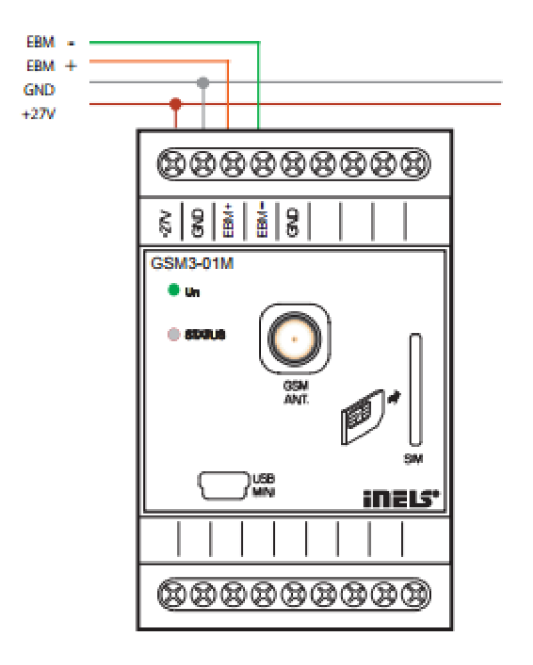

**Obr. 4-7 Příklad zapojení GSM masteru GSM3-01M [9]** 

#### **• RGB LED Dimmer DCDA-33M/RGB**

Jedná se o prvek určený primárně pro stmívání RGB a jednobarevných světelných zdrojů, jejichž řízení je zprostředkováno proměnným proudem. Tato periferie disponuje třemi na sobě nezávislými kanály jednotlivě řiditelnými i adresovatelnými. Komunikace je zprostředkována prostřednictvím rozhraní DALI, DMX nebo sběrnice CIB. Dle zvolené komunikace přísluší tomuto aktoru také komunikační master v podobě centrální jednotky CU3-02M pro sběrnici CIB nebo master EMDC-64M pro rozhraní DALI a DMX. Předpokladem pro správnou funkci periferie je o 4 V vyšší napájecí napětí, než je předpokládané výstupní napětí na zátěži. [9]

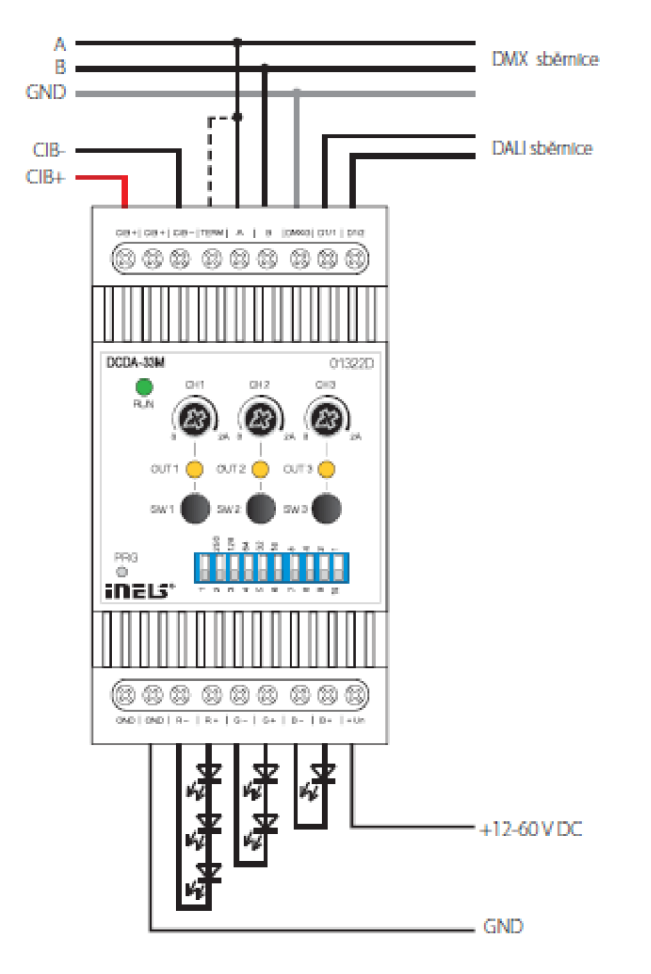

**Obr. 4-8 Příklad zapojení prvku DCDA-33M/RGB [9]** 

## **4.2.2 Prvky RF sběrnice**

#### **• Centrální jednotka eLAN-RF-003**

Jedná se o nejdůležitější prvek instalace, kdy má tato centrální jednotka za úkol přijímat a následně zpracovávat informace nebo signály z veškerých periferií, těm pak dále vysílat povely na základě již zpracovaných dat. Napájení je možné realizovat pomocí síťového adaptéru z 230 V na 12 V nebo v případě routeru podporujícího PoE lze tuto jednotku napájet pomocí LAN kabelu z routeru. LAN kabel slouží také pro připojení jednotky do domácí sítě. Tato jednotka je nezbytná v případě požadavku ovládání systémové instalace prostřednictvím smart zařízení, tedy mobilu, TV, hodinek nebo tabletu. Komunikace probíhá přes volně dostupnou aplikaci nebo přes implementované webové rozhraní, které také slouží pro nastavení systému a adresaci periferních modulů. [10]

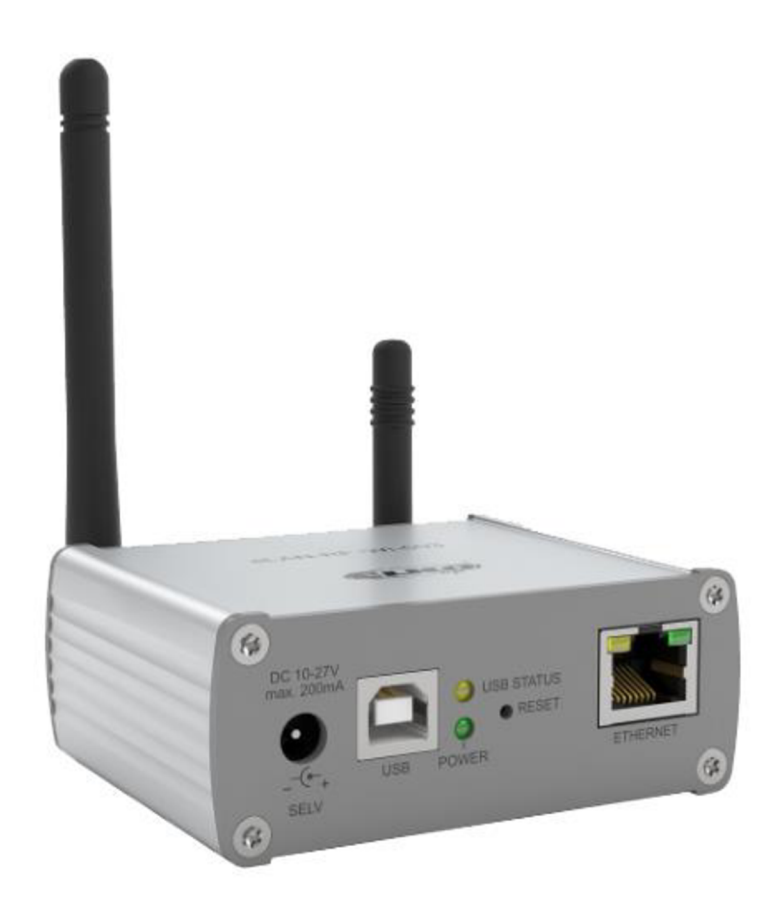

**Obr. 4-9 Chytrá krabička eLAN-RF-003 [10]** 

#### **• Převodník kontaktu RFIM-20M/40M**

Bezdrátový převodník kontaktu je periferie vhodná pro změnu stávajících vypínačů nebo spínačů na bezdrátové ovládací prvky pro systémovou elektroinstalaci. Převodník je vyráběn ve 2 konfiguracích a to se 2 nebo 4 vstupy umožňující ovládání nezávisle každý okruh zvlášť. Aktor je napájen ze 3V baterií s životností přibližně 5 let. Tyto prvky instalace jsou v provedení BOX, které umožňují instalaci přímo do distribučních boxů pod daný vypínač nebo spínač. Při stisku tlačítka dochází k vyslání přednastavené informace na koncovém prvku, tedy stavy ON/OFF, stmívání, časové vypnutí/zapnutí apod.. Párování prvku a ovládaného aktoru probíhá prostřednictvím hardwarového tlačítka na koncovém prvku a po vyslání signálu z převodníku dojde ke spárování prvků. Aktor nevlastní fyzickou adresu, nelze tedy tento prvek adresovat centrální jednotce a funkce nastavovat softwarově, což je značnou nevýhodou u náročnějších požadavků na logiku řízení jednotlivých subsystémů. [10]

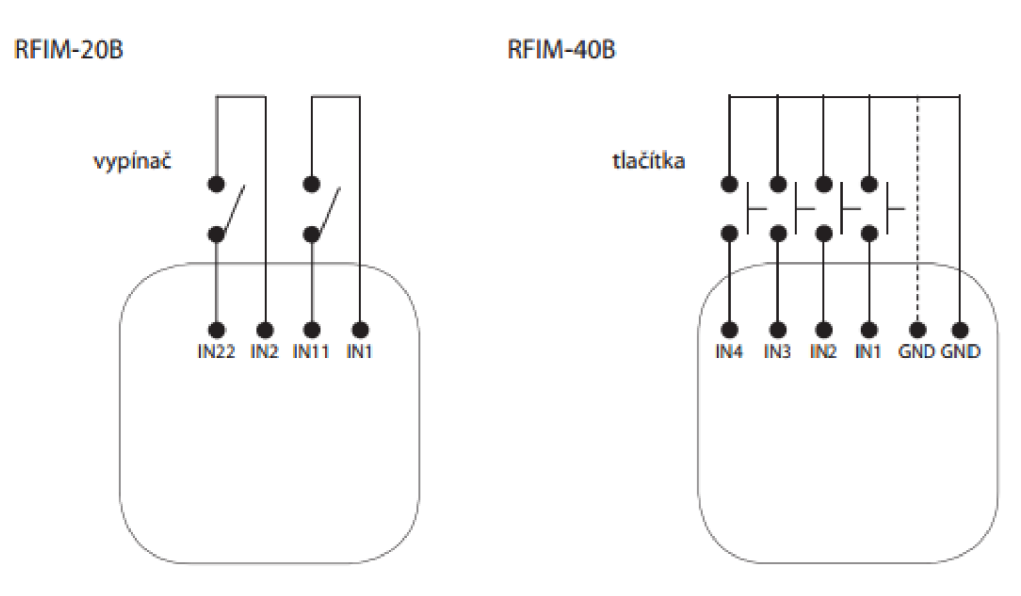

**Obr. 4-10 Typové zapojení převodníku kontaktu RFIM-20B/40B/40B [10]** 

#### **• Analogový regulátor RFDAC-71B**

Bezdrátový regulátor s kombinovanou funkcí spínání a regulací 0(1)-10 V. Spínání zprostředkovává 16A analogový bezpotenciálový výstup s AgSnO<sub>2</sub> kontaktem který spíná fázový vodič. Regulátor je možno ovládat až 32 kanály kdy 1 kanál představuje přiřazené bezdrátové tlačítko. Druh regulace signalizuje kontrolní LED signálka. Pro regulaci 0-10 V je charakteristická červená barva, naopak pro regulaci 1-10 V je přiřazená barva zelená. [10]

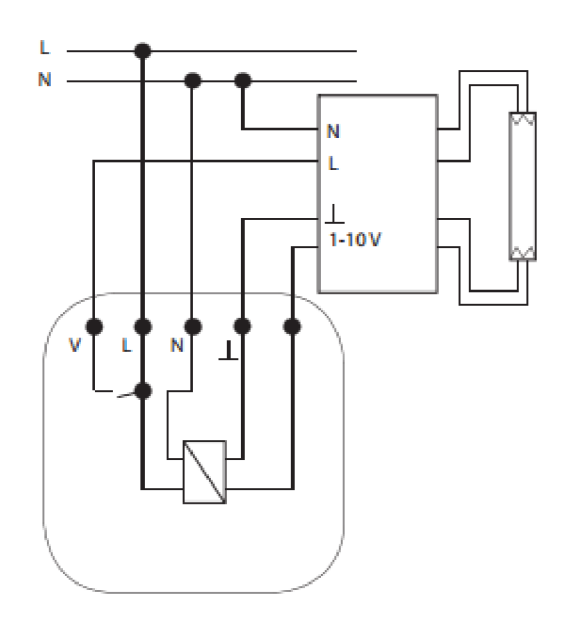

**Obr. 4-11 Příklad zapojení prvku RFDAC-71B pro regulaci osvětlení [10]** 

#### **• RGB dimmer RFDA-73M/RGB**

Analogicky jako u prvku DCDA-33M/RGB je tento prvek určen pro bezdrátové ovládání RGB pásků nebo nezávisle 3 jednobarevných pásků. Periferie umožňuje nastavit řadu režimů pro optimalizaci s ovládacím prvkem, tedy pro ovladače iNELS RF Control, pro řídící signál 0-10 V apod.. Prvek je v provedení na DIN lištu pro montáž do rozvaděče a disponuje třemi nezávislými kanály pro spínání nebo plynulou regulaci až 5A zátěže na kanál. Dalšími funkcemi tohoto stmívače je uložení poslední úrovně či plynulý náběh či doběh s časovým zpožděním. [10]

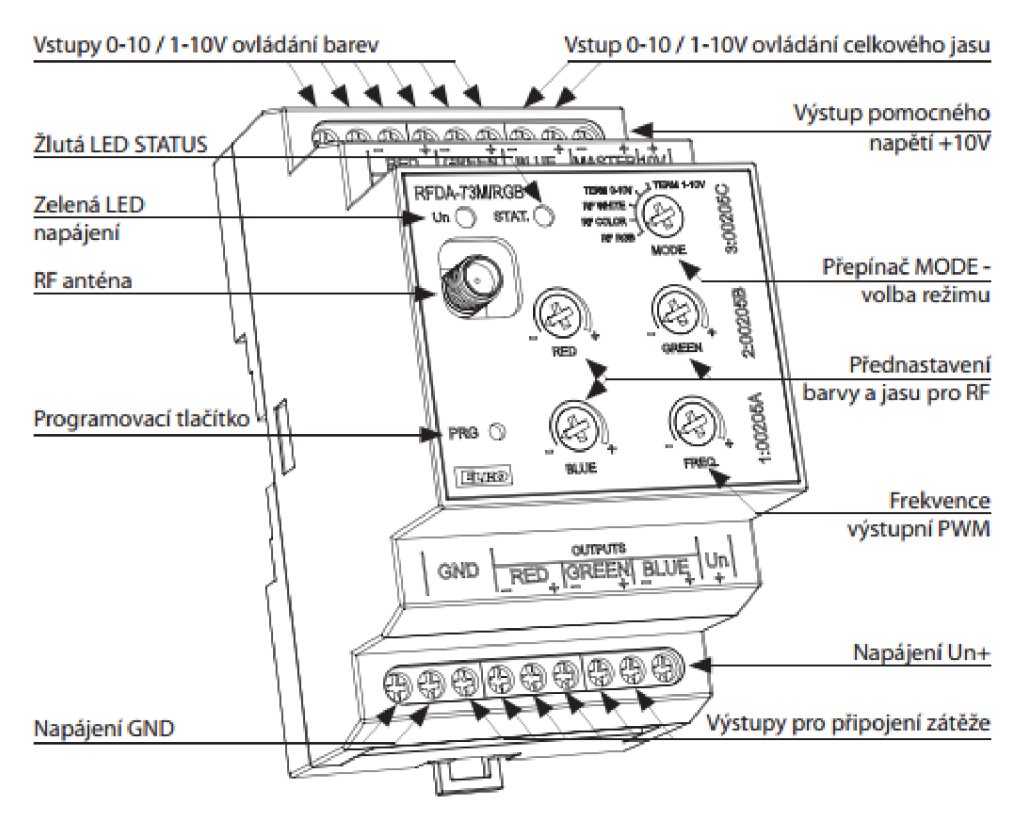

**Obr. 4-12 Popis stmívače RFDA-73M/RGB [10]** 

#### **• Teplotní senzor RFTI-10B**

Bezdrátový modul v provedení BOX pro instalaci do distribučního boxu pro měření teploty v dané místnosti se svorkami pro připojení externího čidla pro měření například venkovní teploty. Disponuje teplotním rozsahem od -20 °C až do +50 °C s komunikačním dosahem až 160 m. Napájení prvku je zajištěno 3V baterií s deklarovanou výdrží 1 rok. [10]

#### **• RF Termohlavice RFATV-1**

Termohlavice vybavená interním měřením pokojové teploty dle které reguluje na základě daného programu polohu ventilu ovládaného radiátoru. Hlavice je v bezdrátovém provedení s dosahem až 100 m napájená dvěma bateriemi vybavena funkcí hlídání otevřených oken, kdy při zjištěném prudkém poklesu teploty uzavře ventil radiátoru. [10]

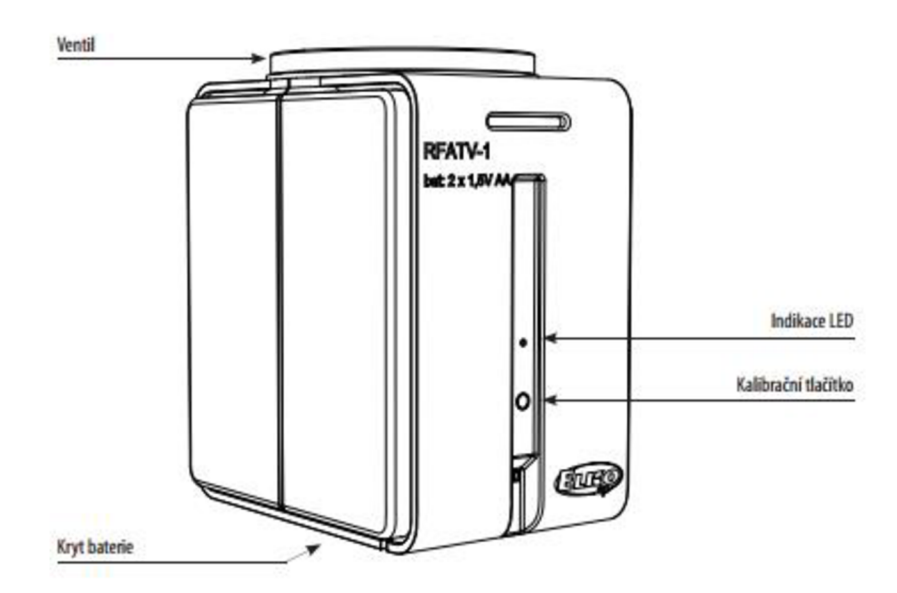

**Obr. 4-13 Termohlavice RFATV-1 [10]** 

#### **• Oasis detektory**

Detektory třetích stran, v tomto případě firmy Jablotron, plnící roli elektronického zabezpečovacího systému. Tyto detektory jsou schopny komunikovat se všemi centrálními jednotkami systému INELS prostřednictvím protokolu Oasis a komunikační frekvence 868 MHz. [10]

### o **JA-83P**

Směrové čidlo reagující na objekty v pohybu nacházející se v jeho zorném poli. Jeho úhel detekce dosahuje 120° do vzdálenosti až 12 m.  $[11]$ 

#### o **JA-81M**

Jedná se o bezdrátový detektor otevření, též známý jako magnetický kontakt. Tento detektor kromě detekce otevřených dveří a oken může zaznamenávat také manipulaci rolet v případě dovybavení o rohatkový roletový snímač pohybu. Mimo plnění funkce EZS jej lze využít i pro regulaci topných systémů. [11]

#### o **JA-81F**

Přístupový modul zabezpečovacího systému pro jeho ovládání a programování. Mimo komunikační rozhraní je také vybaven čtečkou přístupových karet a vstupy, na které je možno fyzicky připojit některé detektory. [11]

#### **• Převodník A/DDAC3-04B**

Jedná se o převodník vstupního digitálního signálu distribuovaného sběrnicí CIB na výstupní analogový signál v rozsahu 0-10 V nebo 1-10 V. Slouží k analogovému řízení nebo regulaci daného zařízení, většinou je využit pro stmívání světelného zdroje. Převodník je vybaven svorkami pro připojení externího tepelného senzoru TC/TZ. Rozměry a velikost převodníku umožňují jeho instalaci do instalačních krabic. [8]

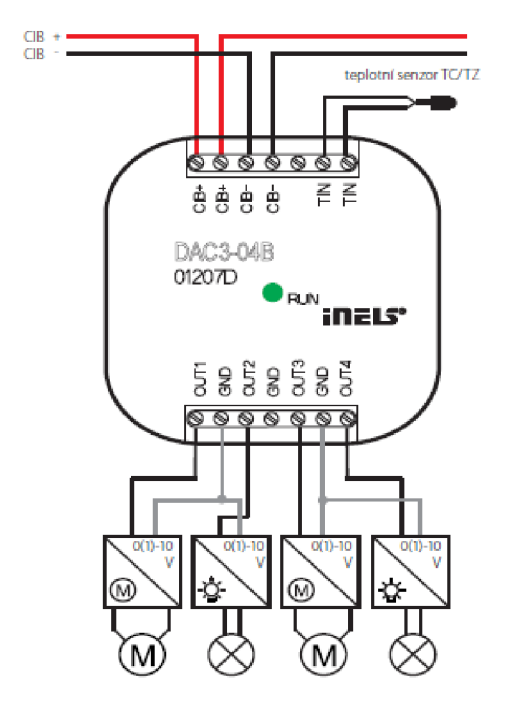

**Obr. 4-14 Příklad zapojení A/D převodníku DAC3-04B [10]** 

# **5 NÁVRH A REALIZACE**

Praktická část této diplomové práce je rozdělena do dvou na sebe navazujících dílčích kroků. Prvním krokem je navržení systémové elektroinstalace včetně veškeré projektové dokumentace nutné pro realizaci tohoto druhu rekonstrukce bytové jednotky a druhým krokem byla realizace samotná, která zahrnovala typové zapojení prvků instalace v laboratoři a následnou přípravu prvků k jednoduché instalaci v cílové bytové jednotce.

## **5.1 Současný stav objektu**

Návrh systémové elektroinstalace, tvorba projektové dokumentace a dále její realizace byla vytvořena pro bytovou jednotku v uspořádání 3+1 nacházející se v bytovém domě v Brně - Řečkovicích na ulici Letovická. Jedná se o nedávno rekonstruovaný byt v 1. přízemním podlaží.

Výchozí stav klasické elektroinstalace v dané bytové jednotce odpovídá nedávné rekonstrukci, kdy byl brán zřetel i na případné budoucí rozšíření o instalaci systémovou. Veškeré rozvody jsou vedeny kabely s metalickými jádry a dvojitou PVC izolací. Veškeré kabelové trasy jsou vedeny vodorovně, kolmo a pravoúhle k budově, případné kabelové trasy v podlaze jsou vedeny v ochranné ohebné trubce příslušného průměru. Bytová jednotka je vybavena jednou plastovou rozvodnicí o dvou přístrojových polích a je řešena v provedení na povrch. Místní rozvod bytu je jednofázový a je proveden v soustavě TN-S. V rámci již zmíněné rekonstrukce byly do stanovených cílových distribučních boxů taženy metalické sběrnice prostřednictvím kabelu CYKYLO-2x1,5, výjimečně kabelem CYKY-J 3x1,5, které jsou v současné době využily pro ovládání nebo silové napájení jednotlivých světelných obvodů.

## **5.2 Návrh systémové elektroinstalace**

Samotnému návrhu systémové elektroinstalace předcházelo seznámení se s objektem. Na základě konzultace s investorem byly předány podklady pro vyhotovení výkresové dokumentace stavebních dispozic a dispozic klasické elektroinstalace. Tyto podklady byly doplněny o požadavky investora na funkce, design a cenovou relaci systémové instalace.

Následná tvorba dokumentace skutečných stavů stavebních dispozic byla provedena v programu AutoCAD a byla výchozím podkladem pro zakreslení skutečných stavů elektroinstalace klasické. Dle získaných informací a podkladů od investora byl postupně zakreslen do předem vyhotoveného půdorysu zaneseny veškeré obvody a prvky vyskytující se v daném objektu dle příslušného napojení na obvody. Následně byla realizována dokumentace rozváděče R1. Takto zrealizované dispozice byly vstupním prvkem pro návrh instalace systémové.

V počátcích návrhu bylo nutné promyslet požadavky na inteligentní instalaci a dle dostupných materiálů jednotlivých výrobců systémových instalací nastudovat jejich možnosti uplatnění. Jedním z požadavků investora bylo využití při návrhu systému INELS. V rámci tohoto systému byla navrhnuta instalace jak za využití varianty s metalickou sběrnicí a prvky s montáží na DIN lištu, tedy do rozvaděče, tak za využití varianty s kompletně bezdrátovou komunikací, tedy INELS RF. S daným rozložením sběrnice bylo výhodné dále využít systému Foxtrot firmy Tecomat, jelikož nabízí velké množství aktorů a převodníků pro montáž do distribučního boxu, tedy velice malých rozměrů v poměru k prvkům na DIN lištu. Právě tento faktor byl rozhodující u výběru systémů. Sběrnice byla vedená správně tak, jak je pro systémovou instalaci využívající metalickou sběrnici nebytné, ovšem silové napájecí obvody nebyly uzpůsobeny pro lokální ovládání osvětlení. Řízení osvětlení je totiž jediná funkce, na kterou byla sběrnice připravena, všechny ostatní požadavky na funkce byly plánovány v provedení RF, nebo by vyžadovaly větší stavební úpravy, které byly investorem vyloučeny. Seznam dalších požadavků investora na systémovou instalaci lze vidět v tabulce 5-1.

| <b>Místnost</b> | Č. místnosti | Výkon                                                                       |  |  |
|-----------------|--------------|-----------------------------------------------------------------------------|--|--|
| Pokoj           | 1.07         | Regulace vytápění, měření teploty                                           |  |  |
| Kuchyň          | 1.05         | Regulace vytápění, měření teploty                                           |  |  |
| Chodba          | 1.01         | Zabezpečení - PIR, odstřežení                                               |  |  |
| Ložnice         | 1.08         | Regulace vytápění a osvětlení, měření int. a ext. teploty                   |  |  |
| Obývací pokoj   | 1.06         | Regulace vytápění a osvětlení, řízení RGB osvětlení, měření int.<br>teploty |  |  |

Tab. 5-1 Seznam požadavků investora na systémovou instalaci

Výstupem z nastudování prvků jednotlivých systémů je tabulka 5-2, která přehledně zachycuje současné portfolio prvků jednotlivých výrobců.

| Systém    |            | Foxtrot                   |            | Inels    |            |          |
|-----------|------------|---------------------------|------------|----------|------------|----------|
| Provedení |            |                           | <b>DIN</b> | vestavné | <b>DIN</b> | vestavné |
| Prvek     |            |                           |            |          |            |          |
|           |            | <b>GSM</b>                | ✔          |          | ✔          |          |
|           | Komunikace | RF master                 | ✔          |          | ✔          | ✔        |
|           |            | RS-232 modul              | ✔          |          | ✔          |          |
|           |            | RS-485 modul              | ✔          |          | ✔          |          |
|           |            | RS-422 modul              | ✔          |          |            |          |
|           |            | Spínací aktor             | ✔          | ✔        | ✔          | ✔        |
|           |            | Roletový aktor            | ✔          | ✔        | ✔          | ✔        |
|           |            | Převodník analog. signálů | ✔          | ✔        | ✔          | ✔        |
|           | Ovládání   | Modul binárních vstupů    | ✔          | ✔        | ✔          | ✔        |
|           |            | LED ovládací panel        |            | ✔        |            | ✔        |
|           |            | Nástěnný ovladač          |            | ✔        |            | ✔        |
|           |            | Stmívací aktor RLC        | ✔          |          | ✔          |          |
| CIB       |            | Stmívací aktor RGB        | ✔          |          | ✔          |          |
|           | Osvětlení  | Převodník DALI            | ✔          | ✔        | ✔          |          |
|           |            | Regulátor 0-10V           | ✔          | ✔        | ✔          | ✔        |
|           |            | Čidlo pohybu              |            | ✔        |            | ✔        |
|           |            | Modul teplotních senzorů  | ✔          | ✔        |            | ✔        |
|           | Vytápění   | Termohlavice              |            | ✔        |            | ✔        |
|           |            | Čidlo teploty venkovní    |            | ✔        |            |          |
|           |            | Čidlo vlhkosti            |            | ✔        |            |          |
|           |            | Kouřový detektor          |            | ✔        |            | ✔        |
|           |            | Záplavový detektor        |            | ✔        |            | ✔        |
|           | Ostatní    | Meteostanice              |            | ✔        |            | ✔        |
|           |            | Čidlo CO <sub>2</sub>     |            | ✔        |            | ✔        |
|           |            | Čidlo těkavých látek      |            | ✔        |            |          |
|           |            | Čidlo oslunění venkovní   |            | ✔        |            |          |
|           |            | Bezdrátový ovladač        |            | ✔        |            | ✔        |
|           |            | Nástěnný ovladač          |            | ✔        |            | ✔        |
| $\rm{RF}$ | Ovládání   | Modul binárních vstupů    | ✔          | ✔        |            | ✔        |
|           |            | Roletový aktor            | ✔          | ✔        |            | ✔        |
|           |            | Spínací aktor             | ✔          | ✔        |            | ✔        |

Tab. 5-2 Srovnání dostupných modulů jednotlivých systémů

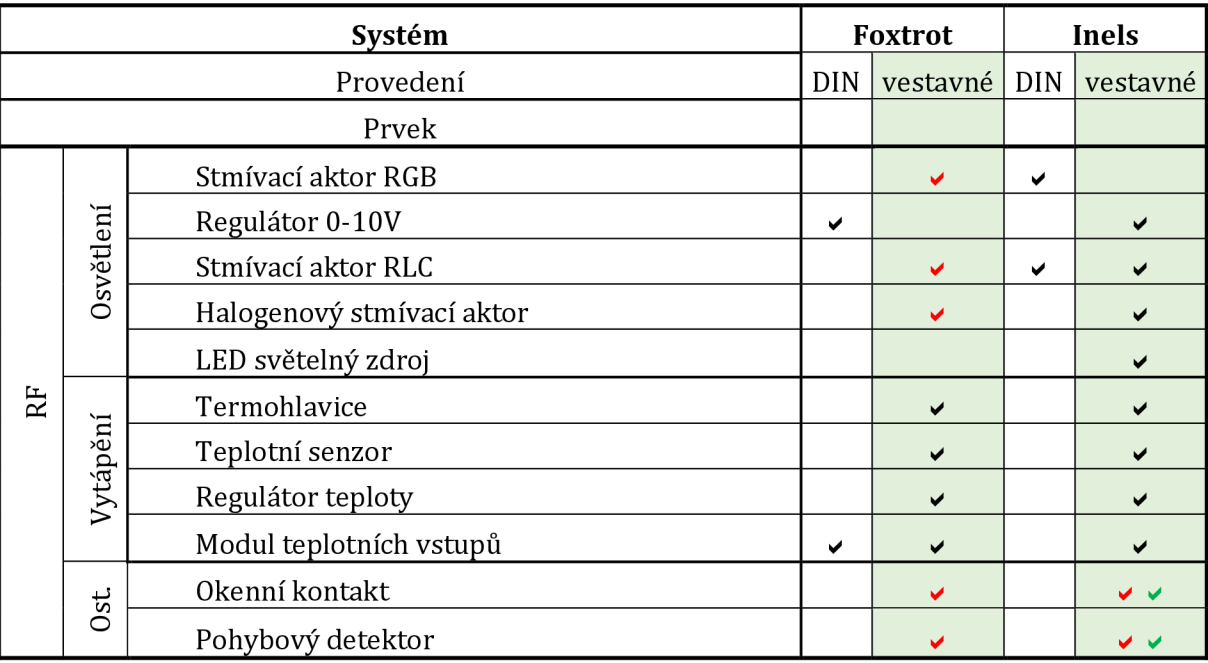

- **Dostupné**
- Dostupné modulem externího výrobce s konektivitou
- Dostupné v budoucnu

Pro jednotlivé systémy bylo dále nutné vybrat vhodné prvky pro sestavení systému, splňující požadavky na funkce. Se znalostí využitých prvků bylo nutno promyslet jejich vhodné rozmístění a zapojení v souladu s existující instalací. Dispozice prvků systémové instalace byly následně zaneseny do půdorysu bytové jednotky následované tvorbou schémat zapojení přidaných rozvaděčů, pokud byly u daného systému využily a schémat zapojení koncových prvků instalace. Zpracování dokumentace se řídilo vyhláškou č. 499/2006 o dokumentaci staveb, jelikož finální návrh a soubor veškeré dokumentace bude využit při vypracování revize rekonstrukce bytu.

Na dispoziční návrhy navazovala cenová kalkulace, kdy byly ceny jednotlivých prvků brány z oficiálních ceníků výrobců jednotlivých systémů. Posledním a nezbytným článkem projektové dokumentace bylo vypracování technické zprávy, která obsahuje veškeré náležitosti a postupy technického charakteru. Technickými náležitostmi jsou myšleny základní technické údaje, sumarizace energetické bilance, způsob napájení objektu, stávající stav apod. Stávající stav u DPS pro rekonstrukci objektu musí být

doplněn o technické řešení stavu nového, podrobný popis technického řešení světelných, silových a řídících okruhů, popis řešení uložení nového vedení apod.

Výstupními dokumenty takovéhoto návrhu systémové elektroinstalace jsou následující přílohy:

- Příloha A Klasická elektroinstalace Silnoproud Skutečný stav
- Příloha B Klasická elektroinstalace Slaboproud Skutečný stav
- Příloha C Dispozice sběrnice Skutečný stav
- Příloha D Klasická elektroinstalace Schéma rozváděče 1-pólové Skutečný stav
- Příloha E Systémová elektroinstalace INELS Dispozice instalace
- Příloha F Systémová elektroinstalace INELS Schéma rozvaděče R2, R3 a zapojení prvků
- Příloha G Systémová elektroinstalace Tecomat Foxtrot Dispozice instalace
- Příloha H Systémová elektroinstalace Tecomat Foxtrot Schéma rozvaděče R2 a zapojení prvků
- Příloha I Systémová elektroinstalace INELS RF Dispozice instalace
- Příloha J Systémová elektroinstalace INELS RF Schéma zapojení prvků
- Příloha K Systémová elektroinstalace Silnoproud Schéma rozvaděče R1
- Příloha L Systémová elektroinstalace Technická zpráva
- Příloha M Systémová elektroinstalace Rozpočet

Po zhotovení návrhů bylo na investorovi, který ze tří systémů si vybere pro svůj byt. Všechny tři varianty byly investorovi představeny a konzultovány z hlediska výhod a nevýhod. V konečné fázi byly systémy mezi sebou poměřovány z těchto hledisek:

- **Využití kapacit systému**
- **Cenová relace**
- **Vizualizační možnosti**
- **Design interiérových prvků**
- **Kompatibilita se současným stavem elektroinstalace**

#### **Využití kapacit systému**

Jedním ze stěžejních faktorů při rozhodování byla využitá kapacita systému. Tímto pojmem je myšleno využití všech možných dostupných výstupních nebo vstupních svorek pro připojení periferií, využití komunikačních modulů, sériových portů, a celkově využití potenciálu celého systému v navržené konfiguraci. V tomto případě zaostávali systémy na CIB sběrnici, jelikož většinový potenciál centrálních jednotek vzhledem k možnosti připojení externích modulů nebo prvků systému by nebyl využit. Naopak varianta využití systému INELS RF v tomto ohledu převyšovala svoje konkurenty. Veškerý její potenciál je limitován pouze počtem prvků připojených k centrální jednotce, a tedy výběr tohoto systému v tomto rozsahu řešené problematiky se jevil jako ideální. Dalo by se namítat, že je dále možno tento rezervní potenciál sběrnicových variant v budoucnu využít, to by ale vyžadovalo notné stavební úpravy, které byly investorem již v počátku zamítnuty.

#### **Cenová relace**

Zhodnocení cenové relace jakožto nejdůležitějšího faktoru při rozhodování o proveditelnosti investiční akce vyšla opět ve prospěch bezdrátové varianty systému INELS. Toto porovnání lze sledovat v tabulce č. 5-3 kde je jasně vidět, že bezdrátová verze systému dosahuje přibližně o třetinu nižších nákladů oproti sběrnicovým systémům. Tuto cenu tvoří zejména pořizovací náklady na prvky systémové elektroinstalace včetně případného doplňkového materiálu jako kabeláž, rozvaděč a podobně. Cenový rozdíl dále zvětšují nároky na montáž a programovací služby, které zahrnují nastavení požadovaných funkcí a tvorbu vizualizačního prostředí. Z tohoto důvodu jsou náklady na programovací část realizace u systému Foxtrot největší, jelikož je vizualizační prostředí vytvářeno jako webová stránka, kdežto u systémů INELS je aplikace sloužící jako vizualizační prostředí k inteligentní elektroinstalaci dodávána výrobcem a je zcela zdarma.

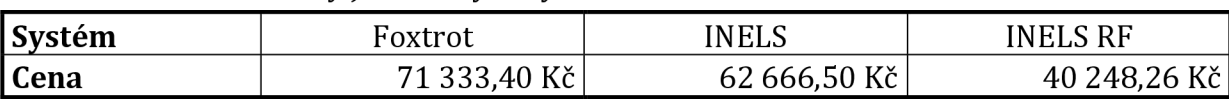

Tab. 5-3 Pořizovací ceny jednotlivých systémů

#### **Vizualizační možnosti**

Systém Foxtrot nabízí v rámci tvorby vizualizačního prostředí téměř neomezené možnosti což je zajisté velkou výhodou. Vývoj takovéhoto prostředí probíhá v rámci programovacího softwaru Mosaic, který obsahuje nástroj WebMaker . Jak už napovídá název tohoto nástroje, hotové prostředí je realizováno jako webová stránka a je na něj přistupováno pomocí webových prohlížečů, ať už z mobilu, tabletu nebo PC. Na bázi web browseru fungují také interiérové zobrazovací a zároveň ovládací panely systému Foxtrot, nejsou tedy napojeny na centrální jednotku pomocí sběrnice ale pomocí LAN kabelu. Značnou nevýhodou tohoto provedení je otázka optimalizace rozlišení pro různé zařízení. Dalším argumentem proti výběru systému s takovýmto řešením vizualizace byla znatelná prodleva v odezvě při řízení systému přes takovéto prostředí.

Nabízela se tedy varianta s využitím systému INELS kde je mimo tvorby vizualizačního prostředí opět jako web server (pouze pro sběrnicovou variantu systému) dostupná také výrobcem vyvinutá aplikace pro správu a monitoring systému prostřednictvím síťového připojení. Tato aplikace má již své omezení z grafického i systémového hlediska, ovšem pro základní řízení systému je plně dostačující a její ovládání je poměrně intuitivní.

#### **Design interiérových prvků**

Prvotním navrhovaným opatřením v návrhu instalace byla výměna stávajících spínačů pro ovládání osvětlení za spínače nabízené výrobcem. Jejich výhoda byla ve větším počtu kontaktů a to až 4 na jeden spínač, které by se daly využít pro ovládání RGB pásků, případně pro ovládání scén. Takovýto zásah do stávající koncepce instalace, přesněji nehomogenity vzhledu interiérových přístrojů, by ale narušil jednoznačně celkový vizuální dojem. Systém Foxtrot z tohoto hlediska nabízí kompatibilitu s většinou designových řad firmy ABB, konkrétněji i s řadou Element využitou v řešeném objektu. Z cenového hlediska bylo nakonec odstoupeno od varianty výměny stávajících přístrojů, která byla nahrazena dovybavením těchto přístrojů o převodníky kontaktů instalované do distribučního boxu pod přístroj, tedy ve skrytém provedení, díky čemu již nebylo nutné dbát na vzhled interiérových prvků při výběru systému.

### **Kompatibilita se současným stavem elektroinstalace**

Další faktor preferující výběr bezdrátového systému byl fakt, že připravená metalická sběrnice byla realizována vodičem CYKYLO 2x1,5 případně CYKY-J 3x1,5, ovšem výrobce striktně vyžaduje vodiče s kroucenými páry, které mají být navíc stíněny. Výrobce garantuje správnou a bezproblémovou komunikaci mezi prvky pouze při využití těchto vodičů.

| Kritérium hodnocení výběru systému                 | Foxtrot      | Inels | <b>Inels RF</b> |
|----------------------------------------------------|--------------|-------|-----------------|
| Reálné využití potenciálu systému                  |              |       |                 |
| Cena                                               |              |       |                 |
| Vizualizace                                        |              | ✔     |                 |
| Design                                             | $\checkmark$ |       |                 |
| Kompatibilita se současným stavem elektroinstalace |              |       |                 |

**Tab. 5-4 Kritéria hodnocení systémových elektroinstalací** 

</ - Označení nejvhodnějšího systému z hlediska hodnoceného kritéria

## **5.3 Realizace systémové elektroinstalace**

Na základě podmínek zmíněných v kapitole 5.2 a z grafického vyhodnocení v tabulce 5-4 byl z možností Foxtrot, INELS a INELS RF pro řešený objekt investorem vybrán právě INELS ve variantě RF. V souvislosti s navrženými dispozicemi byl sepsán výkaz prvků, viz tabulka 5-5, sloužící pro objednání potřebných komponent pro správnou funkci systému. Na objednání a následné obdržení všech nezbytně nutných prvků navazovaly dva realizační bloky nutné ke správnému chodu instalace při konečné aplikace v konkrétním objektu a to zkušební zapojení a systémové nastavení neboli programování.

Tab. 5-5 Seznam objednaných prvků

| <b>Prvek</b>                      | Ks |
|-----------------------------------|----|
| Centrální jednotka eLAN-RF-003    |    |
| Dálkový ovladač RF Pilot          |    |
| Převodník kontaktů RFIM-20B       |    |
| Převodník kontaktů RFIM-40B       |    |
| Analogový regulátor RFDAC-71B     |    |
| 3 kanálový regulátor RFDA-73M/RGB |    |
| RF termohlavice RFATV-1           |    |
| RF teplotní snímač RFTI-10B       |    |

## **5.3.1 Typové zapojení prvků**

Zkušební zapojení bylo zapotřebí kvůli ověření funkčnosti dodaných prvků a také pro jejich správné nastavení. Všechny prvky zvoleného systému komunikují bezdrátově, předmětem zapojený tedy byly ty prvky, které potřebují napájení ze sítě a ovládají koncový spotřebič napájen ze sítě také. Ostatní prvky jsou napájeny z baterií a funkční zapojení se na ně nevztahovalo a byly pouze osazeny baterie. Jedná se o termohlavice RFATV-1, převodníky kontaktů RFIM-20B respektive RFIM-40B a teplotní senzor RFTI-10B.

Zapojení zbývajících prvků, tedy regulátorů osvětlení RFDA-73/M RGB a RFDAC-71B bylo provedeno v laboratořích a respektovalo navržené zapojení v příloze J - *Systémová elektroinstalace - INELS RF - Schéma zapojení prvků.* Výslednému zapojení předcházelo nejdříve sehnání sestavy jednotlivých komponent. Takováto sestava se skládala ze síťového kabelu, potřebného množství propojovacích svorek, napájecího zdroje dle příslušného svítidla, světelný zdroj a prvek systémové elektroinstalace, který dané svítidlo řídil. Po zapojení dle navržených schémat bylo na vstup napájecích zdrojů a prvků systému přivedeno napětí a ozkoušena funkčnost manuálním spínáním svítidel. V takovémto zapojení byly sestavy ponechány pro možnost adresace prvků systému, které vyžadují síťové napájení a také pro ladění jejich funkcí.

Zprovoznění centrální jednotky eLAN-RF-003 zahrnovalo pouze připojení dodávaného síťového kabelu a propojení jednotky s routerem pomocí LAN kabelu.

### **5.3.2 Programování systému**

Stejně tak jako hardwarovou výbavu v podobě centrální jednotky a aktorů je nutno pro korektní fungování systému výbavy softwarové. Standardně se využívá pro takovéto aplikace vývojové prostředí daného výrobce systému, které disponuje nástroji pro implementaci požadavků pomocí vhodné kombinace vstupních a výstupních signálů a logických operací. Tyto operace názorně demonstruje obrázek 5-1, na kterých jsou vyobrazeny bloková schémata z programování systémové instalace Foxtrot v prostředí Mosaic. Tyto schémata jsou složena ze vstupních signálů přivedených na pozici IN funkčních bloků, výstupních signálů z pozice OUT a dalších vstupních nebo výstupních pozic ovlivňující danou konfiguraci dle vlastností funkčního bloku.

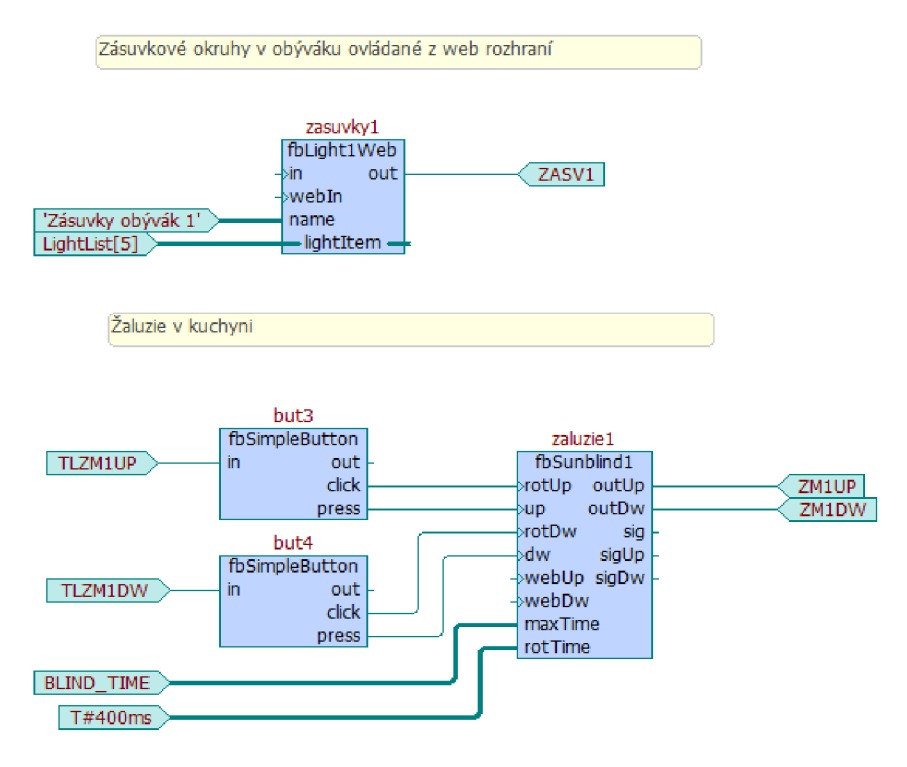

**Obr. 5-1 Vývojové prostředí Mosaic** 

K systémové elektroinstalaci INELS dodává její výrobce ElkoEP standardně program Inels Design and Manager, nicméně pouze pro variantu CIB sběrnicového systému. Pro koupenou variantu INELS RF se veškerá konfigurace systému provádí z webového prostředí implementovaného přímo do centrální jednotky eLAN-RF-003 případně přes aplikaci pro operační systém Android iHC-MAIRF. Webové konfigurační prostředí je uzpůsobeno pro užití koncovým zákazníkem, kde se nepočítá se znalostí programování pomocí logických operací, vstupních a výstupních signálů apod., proto

jsou veškeré funkce jednotlivým druhům prvků pevně přiřazeny a nelze s jejich vnitřní logikou manipulovat. Toto prostředí lze tedy místo vývojového považovat za parametrizační, kdy jako parametry lze považovat např. adresy prvků, teploty a časy topného plánu apod..

V počátku konfigurace systému se bylo nutné připojit k centrální jednotce pomocí webového prohlížeče. Do konfiguračního prostředí se přistupuje pomocí IP adresy jednotky získané automaticky po připojení LAN kabelu z DHCP serveru. Pro vzdálené připojení pomocí internetu by bylo nutné vlastnit veřejnou IP adresu a poté nastavit pevnou IP adresu i centrální jednotce. Po připojení na danou IP adresu se objeví úvodní okno pro přístup do systému. Z hlediska oprávnění k provádění systémových změn lze do jednotky přistupovat buď jako admin nebo user. Obě dvě úrovně oprávnění mají nastaven stejnojmenný login a heslo: elkoep.

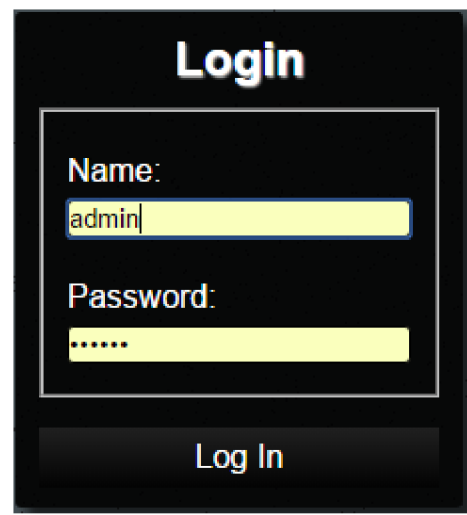

**Obr. 5-2 Přihlašovací okno eLANu** 

Úvodní obrazovka je složena z oken ukazující stav jednotlivých prvků, lišty s výpisem přiřazených prvků jednotlivým nadřazeným skupinám s jejich názvem v hlavičce, šipkou pro přepínání těchto skupin, panelem s časovými údaji v levé části a záložkami kamer, scén, nápovědy a nastavení přesně v tomto pořadí vpravo.

| E ELAN-RF                                                        | x                 |                      |                                                                      |                     |         | 圖<br>$\sigma$<br>$\times$<br>$\overline{\phantom{a}}$ |
|------------------------------------------------------------------|-------------------|----------------------|----------------------------------------------------------------------|---------------------|---------|-------------------------------------------------------|
| $\leftarrow$ $\rightarrow$ C $\Omega$ 0 192.168.0.100<br>\$15:10 | 1.12016           |                      |                                                                      | <b>Teploty</b>      |         | ▼☆ 图 :                                                |
|                                                                  |                   |                      |                                                                      |                     |         |                                                       |
| <b>TH Ložnice</b>                                                | TH Kuchyň         | <b>TH Pokoj</b>      | Venkovní teplota                                                     | TH Obývák           |         | $\blacktriangleright$<br><b>Teploty</b>               |
| 24.5                                                             | 24.5              | 24.5                 | OUT<br>$\mathbb{N}$<br>24.3<br>$-99$<br>$^{\circ}$ C<br>$^{\circ}$ C | 24.5                | Devices |                                                       |
| $^{\circ}\mathrm{C}$                                             | $^{\circ}{\rm C}$ | $^{\circ}\mathrm{C}$ |                                                                      | $^{\circ} \text{C}$ |         | TH Ložnice                                            |
|                                                                  |                   |                      |                                                                      |                     |         | <b>TH Kuchyň</b>                                      |
|                                                                  |                   |                      |                                                                      |                     |         | <b>TH Pokoj</b>                                       |
|                                                                  |                   |                      |                                                                      |                     |         | Venkovní teplota                                      |
|                                                                  |                   |                      |                                                                      |                     |         | TH Obývák                                             |
|                                                                  |                   |                      |                                                                      |                     |         |                                                       |
|                                                                  |                   |                      |                                                                      |                     |         |                                                       |
|                                                                  |                   |                      |                                                                      |                     |         |                                                       |
|                                                                  |                   |                      |                                                                      |                     |         |                                                       |

**Obr. 5-3 Úvodní stránka eLANu** 

Na obrázku 5-4 lze vidět změnu bočního menu při rozkliknutí *Settings,* což je záložka obsahující veškeré nástroje pro správu a konfiguraci systému. V rámci nastavení prvku eLAN lze provádět tyto úpravy:

- *Log out -* odhlášení se z webového klienta
- *Accounts -* nastavení přístupových jmen a hesel
- *Load Settings -* Načtení konfigurace ze souboru
- *Save Settings -* Uložení konfigurace do souboru
- *IP Settings -* Nastavení statické IP adresy
- *Update firmware -* slouží pro kontrolu a aktualizaci firmwaru
- *RF mode -* upravuje kompatibilitu RF prvků, Master/Slave úroveň, funkce repeater
- *Reboot -* restart eLANu
- *Service -* interní zásah do softwaru výrobcem
- *• Late and Time -* nastavení časových serverů nebo manuální zadávání

Naopak v rámci celého systému lze pomocí záložky *Settings* provádět tyto nastavení:

*• Devices -* Přiřazení aktorů a senzorů

- *Rooms -* Vytvoření místností, skupin prvků
- *Scenes -* Vytvoření scén
- *Floorplans -* slouží k nahrání grafického podkladu místností
- *Camera -* Správa kamerových prvků

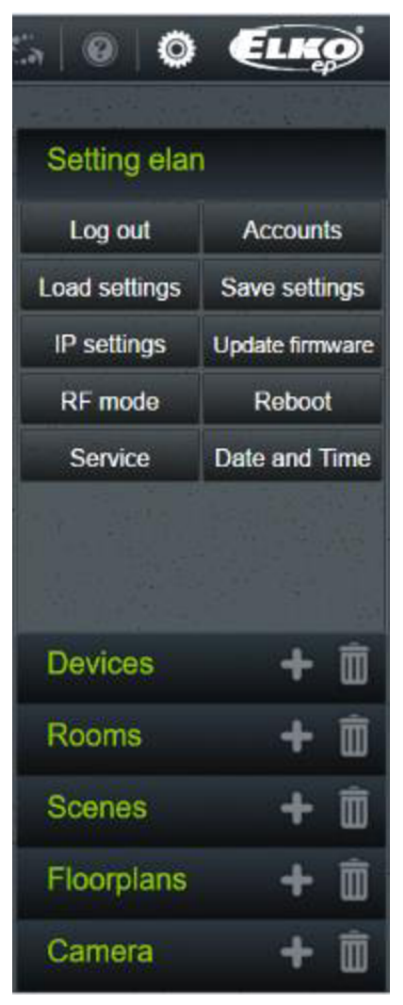

**Obr. 5-4 Menu záložky** *Settings* 

V první řadě bylo nutno spárovat prvky s centrální jednotkou. Toho se dosáhlo pomocí nástroje *Devices* v záložce *Settings.* Správná adresace prvků v centrální jednotce je nezbytná pro správnou komunikaci prvků s jednotkou. Přidání prvků je možné prostřednictvím funkce znázorněné symbolem plus u záložky *Devices.* Po rozkliknutí této funkce se zobrazí parametrizační okno s volnými pozicemi pro vepsání adresy a popisu prvku, nastavení typu prvku a definování jeho systémové funkce. Takto nadefinovaný prvek se poté uloží do bočního menu, kde je výpis všech přiřazených prvků.

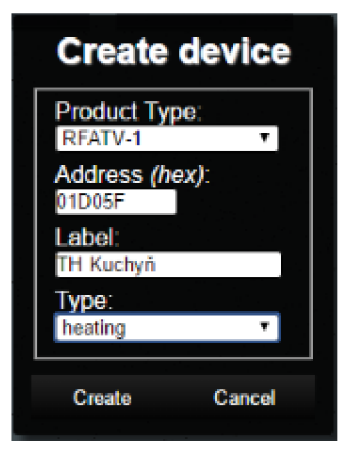

**Obr. 5-5 Okno adresace prvku** 

Po úspěšném adresování všech prvků je bylo nutno přiřadit k místnostem, v kterých mají vykonávat dané funkce. Tyto místnosti byly vytvořeny shodně prostřednictvím funkce znázorněné symbolem plus tentokrát u záložky *Rooms.* Takto vytvořená místnost slouží pouze jako skupina, do které lze přiřazovat prvky, což je z hlediska regulace prvků v jedné místnosti pohodlnější. Daná skupina nemusí být přímo místností, ale skupinou nesoucí nějakou společnou vlastnost prvků, z hlediska které je sloučení těchto prvků výhodnější. V našem případě byla tato výjimka udělena skupině vytápění, kde byly seskupeny všechny termohlavice pro řízení vytápění v objektu. Vytvoření takovéto skupiny vyžadovalo vyplnění názvu skupiny, z výběru přiřadit typ místnosti, který pouze určuje ikonu dané skupiny ve vizualizačním prostředí a přiřazení předem nahraného floorplanu, což je grafický podklad pod ikony prvků na hlavní obrazovce, který slouží pro prostorové rozložení těchto ikon reprezentující jednotlivé prvky dle půdorysu objektu. Tato funkce je dostupná pouze při přístupu k jednotce přes webové rozhraní.

S uvažováním rozmístění a typů prvků byly vytvořeny tyto skupiny:

- Obývací pokoj
- Ložnice
- Teploty

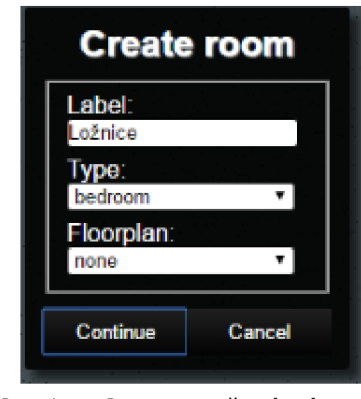

**Obr. 5-6 Okno vytvoření místnosti** 

Prostřednictvím tlačítka *Continue* se dále zobrazilo okno s výzvou výběru zařízení z bočního menu, které náleží vytvářené místnosti a tlačítkem *Create* byla místnost v dané konfiguraci uložena.

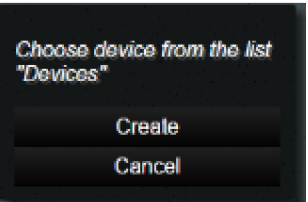

**Obr. 5-7 Okno přiřazení zařízení místnostem** 

S úspěšným přiřazením prvků k jednotce byly automaticky vytvořeny již zmiňované ikony prvků znázorňující aktuální stav dané periferie dle jejího typu. Tyto ikony se nachází vždy v záložce nesoucí jméno jim nadřazené skupiny respektive místnosti a obsahují výrobcem předdefinované funkce vlastní daným prvkům. Jejich ovládání z webového rozhraní je umožněno dvěma způsoby a to klikem na ikonu prvku, tím se spustí nastavená funkce například sepnutí, kliknutím na název prvku v bočním menu se zobrazí rozšířené možnosti ovládání prvku, pokud jsou dostupné. Tyto rozšířené funkce jsou dostupné například u regulátoru RGB osvětlení, kde lze regulovat barvu LED pásku, jas apod..

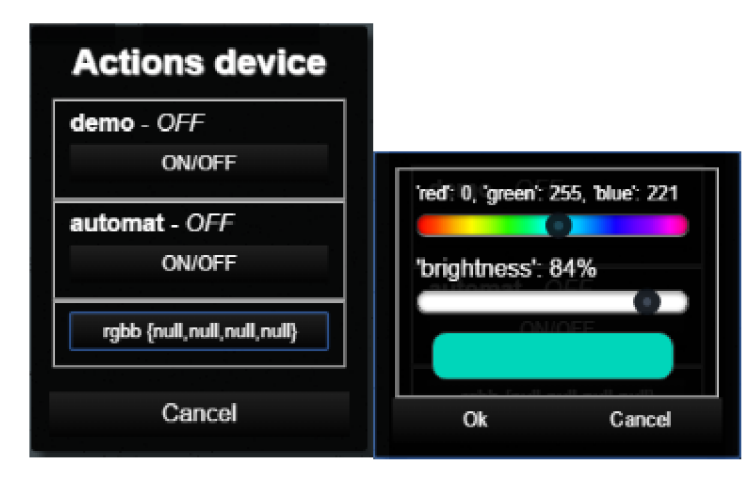

**Obr. 5-8 Rozšířené ovládání prvku RFDA-73M/RGB** 

Požadavky investora obsahovaly vytvoření odchodového tlačítka. Tato funkce byla zrealizována pomocí vytvoření scény v záložce *Scenes* po kliknutí na symbol plus. Zobrazené okno nabízelo vložení názvu scény a přiřazení akce. Zvolení akce byly nadefinovány prostřednictvím okna výběru prvku a jeho následné změny parametru. Tato scéna má pak svou vlastní ikonu v záložce *Scenes.* 

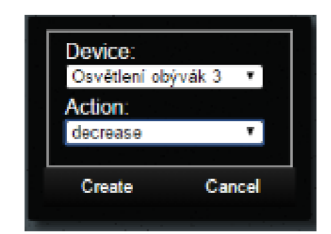

**Obr. 5-9 Přiřazení změny parametru prvku** 

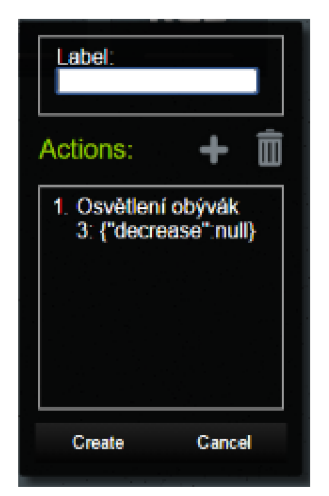

**Obr. 5-10 Vytvoření scény** 

Softwarové ovládání a regulace bylo tímto krokem nastaveno tak, aby splňovalo požadované funkce. Dále bylo potřeba vyřešit ovládání pomocí spínačů umístěných v dané místnosti. Tyto spínače byly vybaveny převodníky kontaktů, které vysílají signál ke koncovému prvku o změně stavu. Převodníky kontaktů rozlišují i dlouhý a krátký stisk spínače, což je vhodné pro plynulou regulaci jasu osvětlení. Hlavní nevýhodou těchto převodníků je absence softwarového přiřazení k centrální jednotce, kde by bylo dále nadefinováno, které prvky budou ovládat, případně přiřazeny scény jednotlivým vstupním signálům. Komunikace s koncovým prvkem se tedy nastavuje přímým nabindováním na tento prvek pomocí stisku hardwarového tlačítka delším než 3 s, kdy aktor přejde do programovacího módu a čeká na signál z převodníku kontaktů. Takto byly spárovány všechny převodníky na požadované aktory. Aktory následně reagují na vysílaný signál předprogramovanými funkcemi. U analogových regulátorů RFDAC-71B jsou tyto předdefinované funkce:

- Krátký stisk překlápění stavu zapnuto/vypnuto
- Dlouhý stisk plynulá regulace jasu

U aktoru RFDA-73M/RGB určeného pro regulaci RGB pásků je tato funkce určená nastavením pozice hardwarového voliče na čele tohoto prvku. K dispozici jsou tyto možnosti:

- RF RGB
- RF COLOR
- RF WHITE
- Therm 0-10 V
- Therm  $1-10$  V

Z výše uvedených byla vybrána možnost RF COLOR, jelikož umožňuje vstupy 1-3 převodníku kontaktů ovládat barvu světla LED pásku a vstup 4 funguje jako master, kdy spíná nebo plynule reguluje jas svítidla dle délky stisku. Takto jsou výrobcem pevně předdefinované výstupy převodníků kontaktů při využití pro ovládání tohoto prvku a nelze je jakkoliv měnit. Pro využití se spínačem vybaveným pouze 2 klapkami je toto

nastavení nejvhodnější, kdy se na jednu klapku připojí jeden ze vstupů 1 až 3 a na druhou master ze vstupu 4. Jednou klapkou se tedy bude regulovat barva dlouhým stiskem a druhou klapkou plynule nebo skokově regulovat jas dle délky stisku. Volba vstupu 1 až 3 rozhoduje pouze o počáteční barvě světla, kdy výstupy odpovídají těmto barvám:

- Vstup 1 červená
- Vstup 2 zelená
- Vstup 3 modrá

Pokud master reguluje jas od nulové úrovně, reguluje jas v barvě přednastavené třemi regulátory na čele aktoru každého kanálu reprezentující jednotlivé barvy. Pokud je již LED pásek sepnut a barva již nastavena, reguluje aktor jas od výchozí hodnoty jasu.

V poslední řadě bylo potřeba nastavit vizualizační prostředí zastoupené aplikací iHC-MAIRF. Veškerým prvotním nastavením provádí integrovaný průvodce, který poskytne možnosti vyhledání jednotky eLAN v síti a stažení konfigurace systému z eLANu. Pomocí tohoto staženého souboru se aplikace přizpůsobí připojeným prvkům a vytvořeným místnostem. Takovéto prostředí je pro člověka přívětivější a pohodlnější k ovládání. Vizualizační prostředí v podobě webového portálu je tvořena současně s nastavováním systému prostřednictvím webového rozhraní prvku eLAN, jelikož toto rozhraní slouží jako konfigurační, tak i jako vizualizační prostředí.

Z hlediska nastavení aplikace v ní bylo potřeba přiřadit topné plány termohlavicím dle požadavků investora. Vytápění má svou vlastní záložku v nastaveních, kde lze nastavit časový plán, ten lze přiřadit topným okruhům nebo centrálnímu zdroji. Při tvorbě časového plánu lze nastavit až 4 hladiny teplot, na které budou v daný časový úsek termohlavice regulovat viz obr. 5-11. Tyto hladiny bylo poté nutné přiřadit do časových intervalů pro jednotlivé dny v týdnu. Byly vytvořeny 3 časové plány a to dva klasické rozdílné ve vybraných místnostech a prázdninový shodný pro všechny místnosti. Tvorba těchto plánů vycházela z požadavků investora znázorněných na obr. 5- 11 až 5-14.

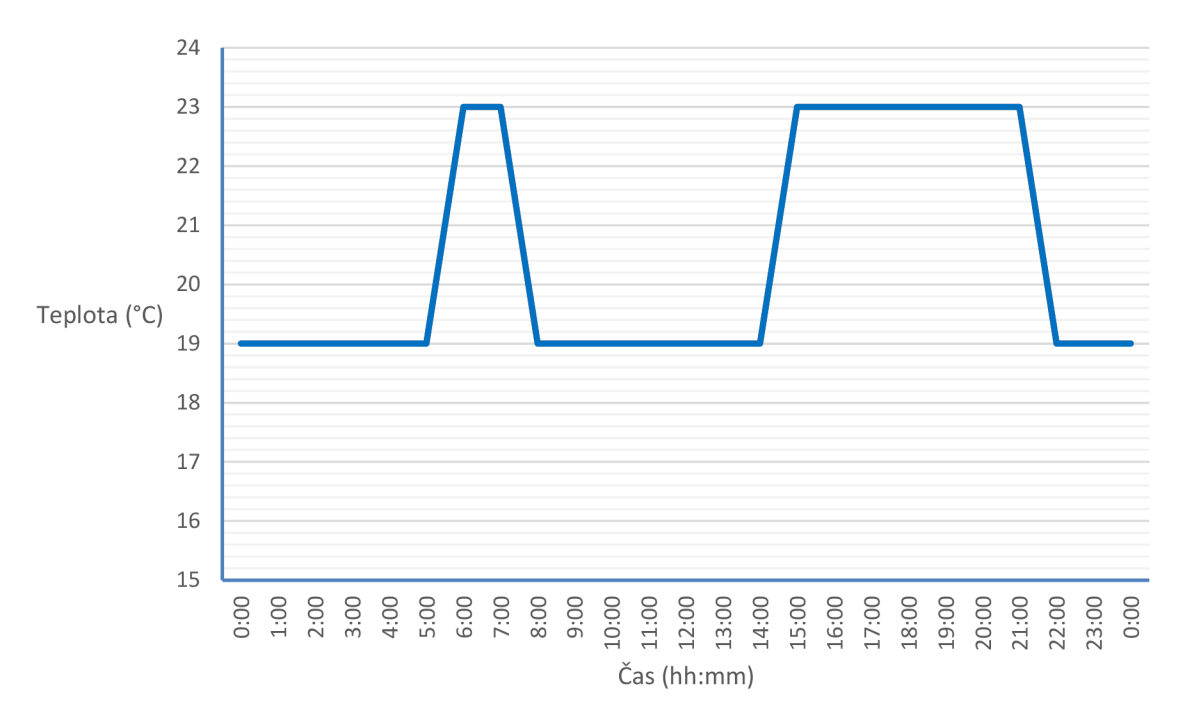

**Obr. 5-11 Teplotní plán pro ložnici a kuchyň od pondělí do pátku** 

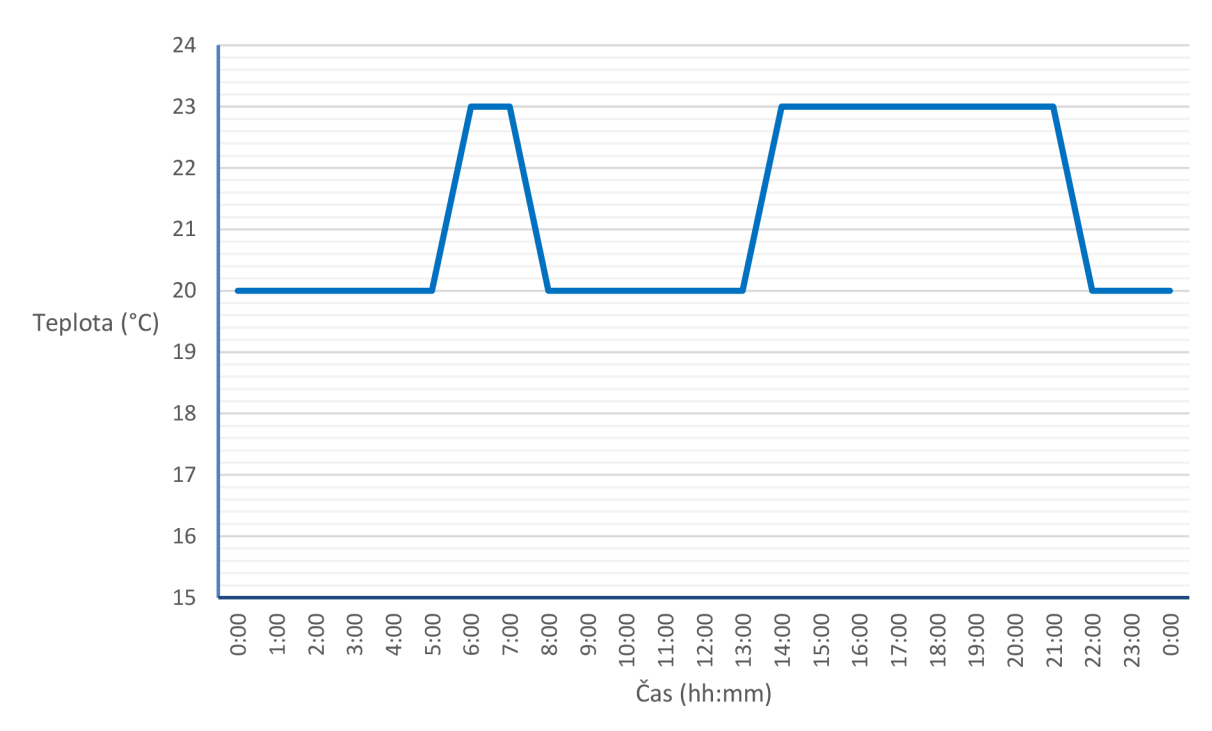

**Obr. 5-12 Teplotní plán pro obývací pokoj a pokoj 1 od pondělí do pátku** 

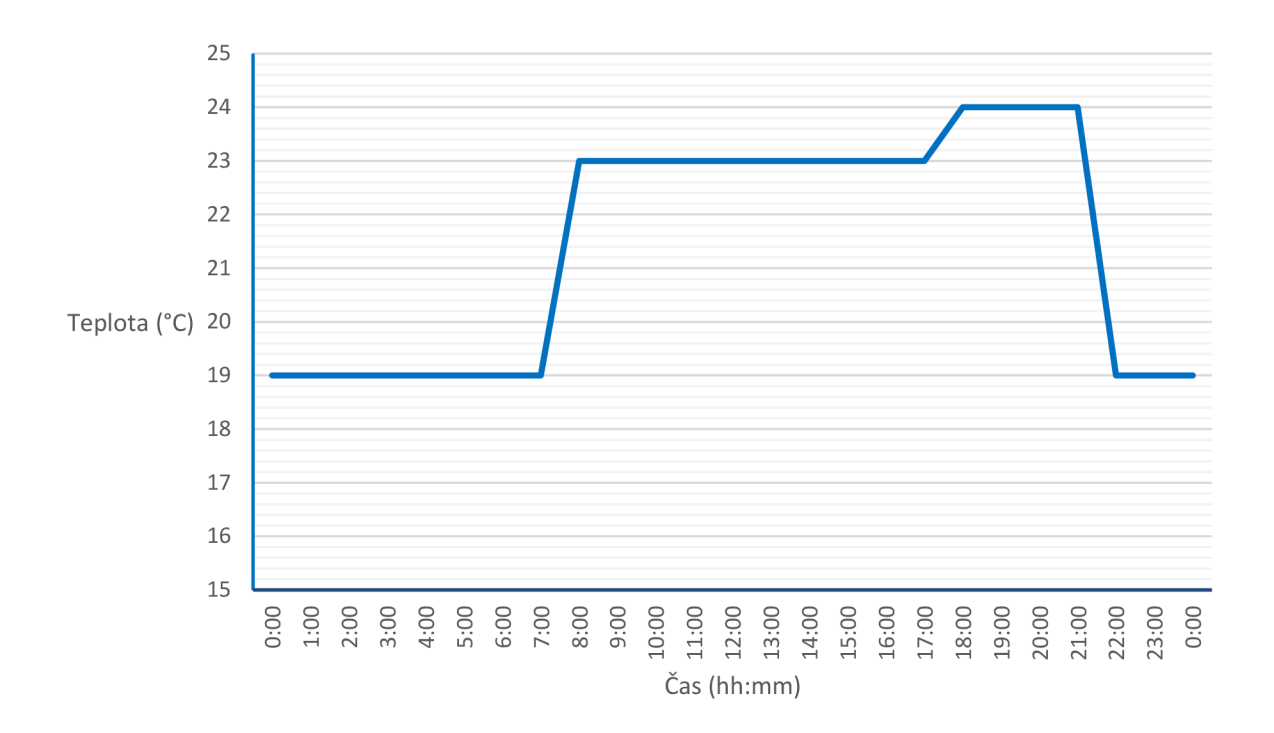

**Obr. 5-13 Teplotní plán pro všechny místnosti na víkend** 

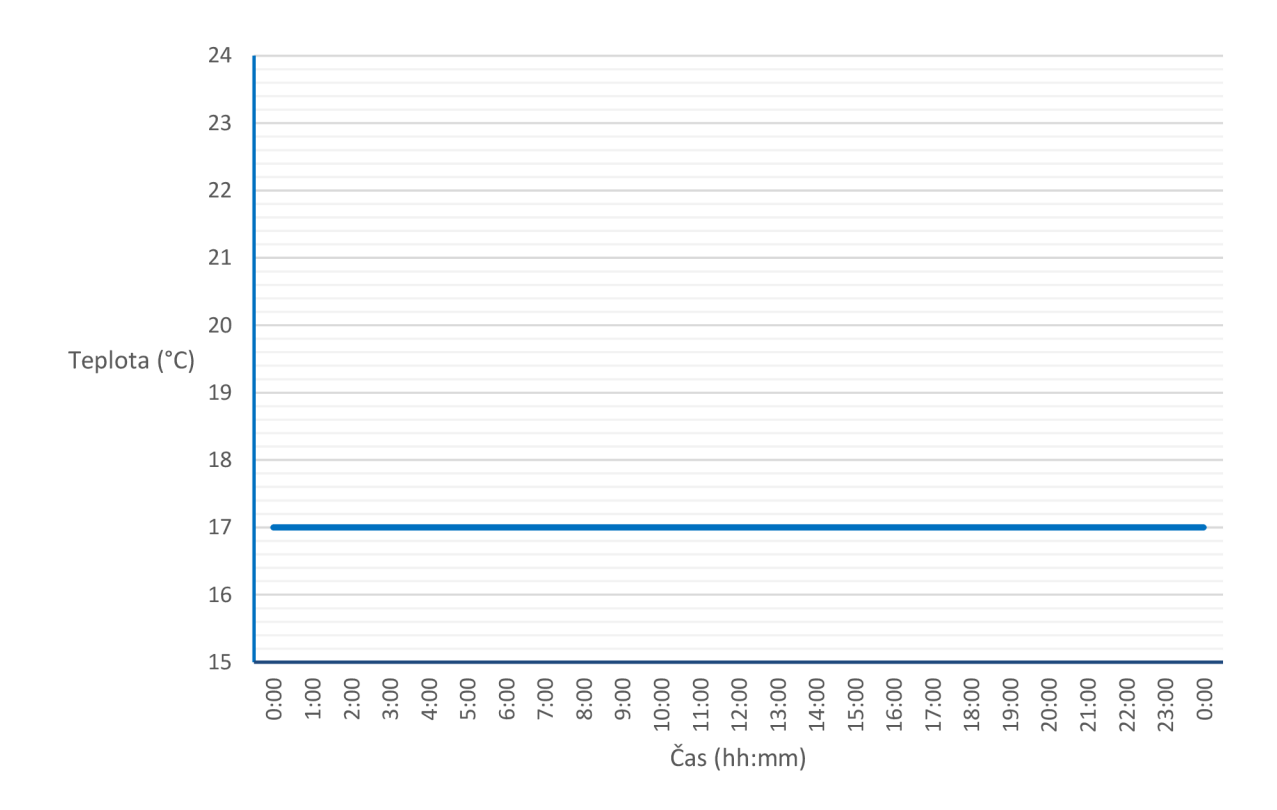

**Obr. 5-14 Prázdninový teplotní plán** 

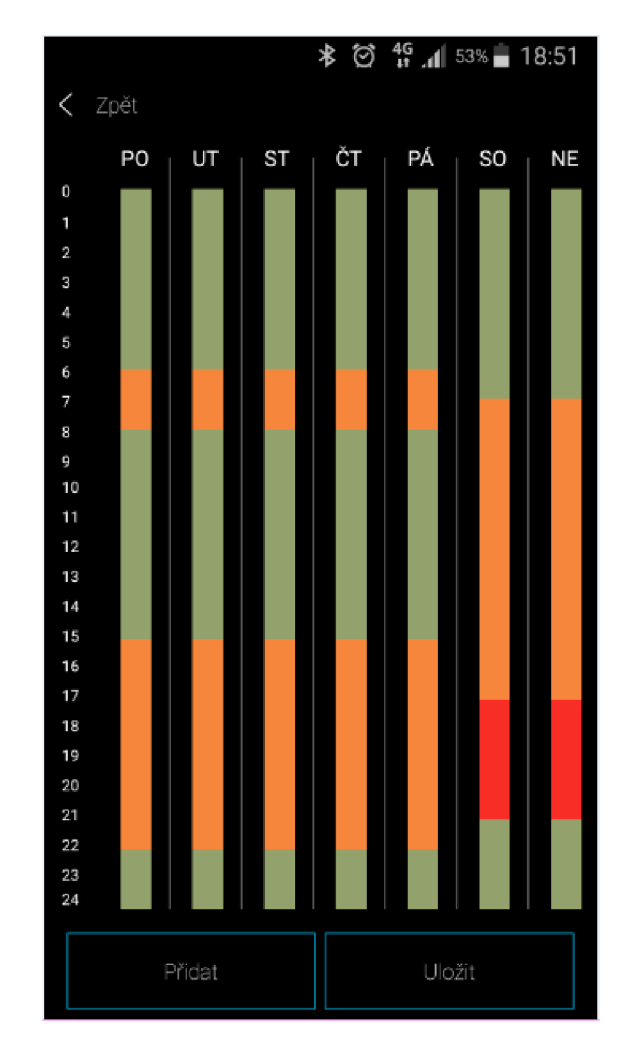

**Obr. 5-15 Výsledné nastavení topného plánu** 

Tato konfigurace systémové elektroinstalace byla navrhována mimo jiné i s ohledem na flexibilitu ovládání jednotlivých prvků, byl tedy do návrhu zahrnut i bezdrátový multifunkční ovladač RF Pilot. Tomuto prvku byly přiřazeny základní funkce a scény a byla ověřena jeho základní funkčnost, která byla v souladu s deklarovanými údaji. Funkční profil tohoto prvku byl tedy naprosto v pořádku, nicméně uživatelsky tento ovladač působil neuspokojivě v důsledku neustálého rušivého cvakání ovládacích tlačítek, neintuitivního ovládání, složitosti ovládacího menu apod. Dané výhrady k tomuto prvku byly konzultovány s investorem a následně vedly k jeho vrácení výrobci.

# **6 ZÁVĚR**

Cílem této diplomové práce bylo seznámit se s aktuálním děním na trhu se systémovými elektroinstalacemi, studií daného objektu a požadavků a následně pro daný objekt navrhnout odpovídající konfiguraci systému a veškeré návrhy zakreslit do příslušné dokumentace.

V teoretické části je shrnuta stručně problematika systémových elektroinstalací, jejich smysl, využití, vlastností apod. Dále jsou podrobněji rozebrány dva druhy využitelných systému pro danou situaci v daném objektu. Tyto dvě kapitoly se zabývají prvky, které dané systémy nabízí a jsou vhodné pro splnění požadavků investora. Na tyto dvě kapitoly teoretické části navazuje popis vyhotovení praktické části práce z hlediska návrhu a realizace.

Po praktické stránce byla v rámci této práce vytvořena dokumentace silových a datových rozvodů, rozvodů sběrnice a zakreslení dispozice rozvaděče. Dále se práce sestává z návrhu systémové elektroinstalace systému INELS a Foxtrot a následně návrh dispozice rozváděčů pro dané systémy. Po návrhu následovalo vyhotovení technické zprávy a rozpočtů. Do technické zprávy byly zaneseny patřičné náležitosti popisující stávající stav elektroinstalace a realizace systémové nástavby v podobě elektroinstalace systémové.

Navržená řešení byla konzultována s investorem a následně vybrán systém INELS RF. Na základě návrhu byly objednány potřebné prvky systému, které byly následně zkušebně zapojeny a nastaveny tak, aby vyhovovaly z hlediska funkčnosti požadavkům investora. Takto připravená sestava je vhodná k přímé instalaci v uvažovaném objektu a následnému využívání.

# **Literatura**

- [I] DVOŘÁČEK , Karel. *Elektrické instalace v bytové a občanské výstavbě,* čtvrté doplněné. Lohenická 111, 190 17 Praha 9 - Vinoř: IN-EL, spol. s r.o., 2004. ISBN 80- 86230-33-8.
- [2] HALUZA , Miroslav a Jan MACHÁČEK . Klasická versus inteligentní elektroinstalace. *TZB-info: Domovní elektroinstalace* [online]. Topinfo, 19.9.2011 [cit. 2017-5-16]. Dostupné z: [http://elektro.tzb-info.cz/domovni-elektroinstalace/7842-klasicka-versus](http://elektro.tzb-info.cz/domovni-elektroinstalace/7842-klasicka-versus-)inteligentni-elektroinstalace#english\_synopsis
- [3] MRÁZIK, Josef. *Implementace SW pro řízení inteligentní elektroinstalace* [online]. Praha, 2006 [cit. 2017-5-16]. Dostupné z: https://support.dce.felk.cvut.cz/mediawiki/images/3/3e/Bp\_2006\_mrazik\_josef.pdf. Bakalářská práce. České vysoké učení technické, Fakulta elektrotechnická. Vedoucí práce Ing. Pavel Němeček.
- [4] ELK O EP, s.r.o. *Instalační příručka INELS3.* Holešov Všetuly, 2014, 153 s.
- [5] MATZ , V. *Systémy používané v "inteligentních" budovách přehled komunikačních protokolů,* [online]. Dostupné z: [http://vytapeni.tzb-info.cz/mereni-a-regulace/6879](http://vytapeni.tzb-info.cz/mereni-a-regulace/6879-) systemy-pouzivane-v-inteligentnich-budovach-prehled-komunikacnich-protokolu
- [6] Teco a.s. (Kolín). *Příručka projektování CFox, RFox a Foxtrot* [PDF dokument]. 23. 3. 2015 [cit. 2017-5-16]. Dostupné z: [http://www.tecomat.com/wpimages/other/DOCS/cze/TXV00416\\_01\\_CFoxRFoxProjek](http://www.tecomat.com/wpimages/other/DOCS/cze/TXV00416_01_CFoxRFoxProjek)  tovani\_cz.pdf
- [7] Teco a.s. *Průmyslová automatizace Inteligentní budovy, Smart grid,* [online]. 2009 [cit. 2017-5-16]. Dostupné z: [www.tecomat.cz](http://www.tecomat.cz)
- [8] Teco a.s.. *Programovatelné automaty Tecomat FOXTROTCP-1005, CP-1015* [PDF dokument]. 23. 3. 2017 [cit. 2017-5-16]. Dostupné z: [http://www.tecomat.com/wpimages/other/DOCS/cze/TXV00435\\_01\\_Foxtrot\\_CP\\_1005.](http://www.tecomat.com/wpimages/other/DOCS/cze/TXV00435_01_Foxtrot_CP_1005) pdf
- [9] ELK O EP, s.r.o. *Zbernicová elektroinštalácia INELS bus systém.* Nitra, 03/2016, 35 s.,
- [10] ELK O EP, s.r.o. *Bezdrátové ovládání RF Control,* [online]. 2016 [cit. 2017-5-16]. Dostupné z: <https://www.elkoep.cz/bezdratove-ovladani>
- [11] JABLOTRON GROUP a.s. *Jablotron systémy pro zabezpečení a ovládání*, [online]. 2017 [cit. 2017-5-16]. Dostupné z: <https://www.jablotron.com>

# **Seznam symbolů, veličin a zkratek**

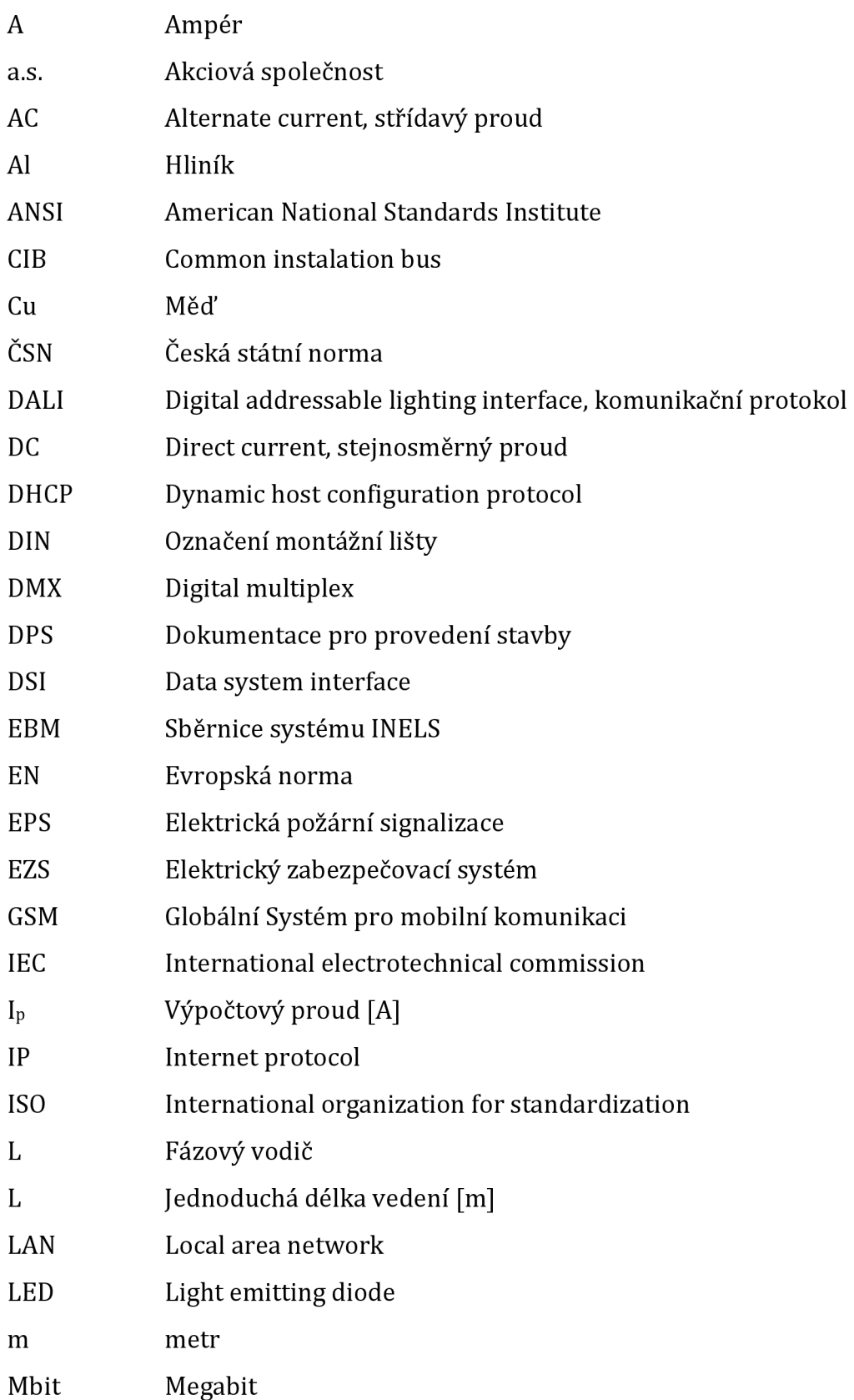

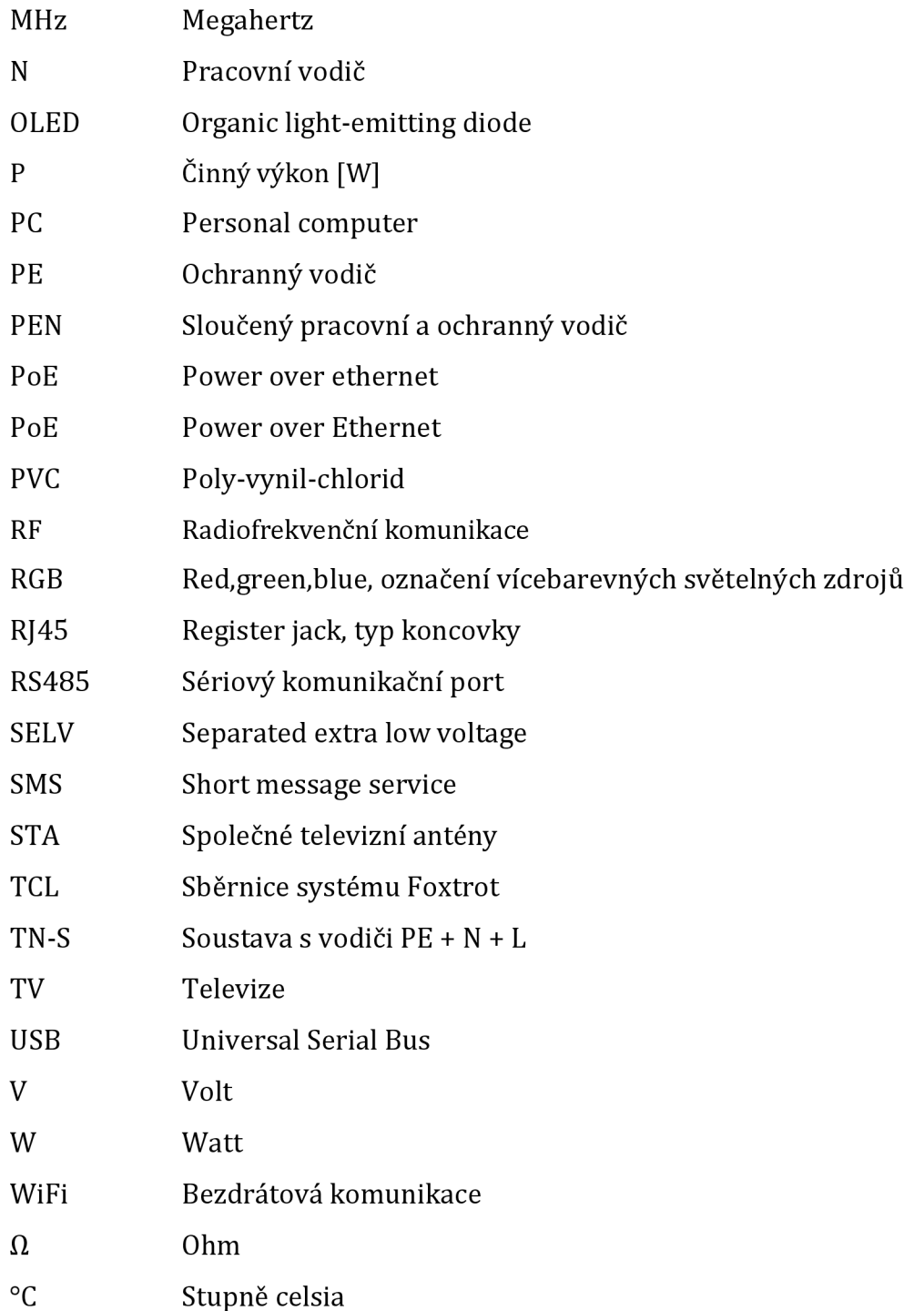

# **Seznam příloh**

Příloha A - Klasická elektroinstalace - Silnoproud - Skutečný stav

- Příloha B Klasická elektroinstalace Slaboproud Skutečný stav
- Příloha C Dispozice sběrnice Skutečný stav
- Příloha D Klasická elektroinstalace Schéma rozváděče 1-pólové Skutečný stav
- Příloha E Systémová elektroinstalace INELS Dispozice instalace
- Příloha F Systémová elektroinstalace INELS Schéma rozvaděče R2, R3 a zapojení prvků
- Příloha G Systémová elektroinstalace Tecomat Foxtrot Dispozice instalace
- Příloha H Systémová elektroinstalace Tecomat Foxtrot Schéma rozvaděče R2 a zapojení prvků
- Příloha I Systémová elektroinstalace INELS RF Dispozice instalace
- Příloha J Systémová elektroinstalace INELS RF Schéma zapojení prvků
- Příloha K Systémová elektroinstalace Silnoproud Schéma rozvaděče R l
- Příloha L Systémová elektroinstalace Technická zpráva
- Příloha M Systémová elektroinstalace Rozpočet